# **StorageTek Virtual Storage Manager System**

VSM 6 계획 설명서 릴리스 6.2 **E68075-01**

**2015년 10월**

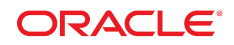

#### **StorageTek Virtual Storage Manager System**

VSM 6 계획 설명서

#### **E68075-01**

Copyright © 2001, 2015, Oracle and/or its affiliates. All rights reserved.

본 소프트웨어와 관련 문서는 사용 제한 및 기밀 유지 규정을 포함하는 라이센스 합의서에 의거해 제공되며, 지적 재산법에 의해 보호됩니다. 라이센 스 합의서 상에 명시적으로 허용되어 있는 경우나 법규에 의해 허용된 경우를 제외하고, 어떠한 부분도 복사, 재생, 번역, 방송, 수정, 라이센스, 전송, 배포, 진열, 실행, 발행, 또는 전시될 수 없습니다. 본 소프트웨어를 리버스 엔지니어링, 디스어셈블리 또는 디컴파일하는 것은 상호 운용에 대한 법규 에 의해 명시된 경우를 제외하고는 금지되어 있습니다.

이 안의 내용은 사전 공지 없이 변경될 수 있으며 오류가 존재하지 않음을 보증하지 않습니다. 만일 오류를 발견하면 서면으로 통지해 주기 바랍니다.

만일 본 소프트웨어나 관련 문서를 미국 정부나 또는 미국 정부를 대신하여 라이센스한 개인이나 법인에게 배송하는 경우, 다음 공지 사항이 적용됩니 다.

U.S. GOVERNMENT END USERS: Oracle programs, including any operating system, integrated software, any programs installed on the hardware, and/or documentation, delivered to U.S. Government end users are "commercial computer software" pursuant to the applicable Federal Acquisition Regulation and agency-specific supplemental regulations. As such, use, duplication, disclosure, modification, and adaptation of the programs, including any operating system, integrated software, any programs installed on the hardware, and/or documentation, shall be subject to license terms and license restrictions applicable to the programs. No other rights are granted to the U.S. Government.

본 소프트웨어 혹은 하드웨어는 다양한 정보 관리 애플리케이션의 일반적인 사용을 목적으로 개발되었습니다. 본 소프트웨어 혹은 하드웨어는 개인 적인 상해를 초래할 수 있는 애플리케이션을 포함한 본질적으로 위험한 애플리케이션에서 사용할 목적으로 개발되거나 그 용도로 사용될 수 없습니 다. 만일 본 소프트웨어 혹은 하드웨어를 위험한 애플리케이션에서 사용할 경우, 라이센스 사용자는 해당 애플리케이션의 안전한 사용을 위해 모든 적 절한 비상-안전, 백업, 대비 및 기타 조치를 반드시 취해야 합니다. Oracle Corporation과 그 자회사는 본 소프트웨어 혹은 하드웨어를 위험한 애플리 케이션에서의 사용으로 인해 발생하는 어떠한 손해에 대해서도 책임지지 않습니다.

Oracle과 Java는 Oracle Corporation 및/또는 그 자회사의 등록 상표입니다. 기타의 명칭들은 각 해당 명칭을 소유한 회사의 상표일 수 있습니다.

Intel 및 Intel Xeon은 Intel Corporation의 상표 내지는 등록 상표입니다. SPARC 상표 일체는 라이센스에 의거하여 사용되며 SPARC International, Inc.의 상표 내지는 등록 상표입니다. AMD, Opteron, AMD 로고, 및 AMD Opteron 로고는 Advanced Micro Devices의 상표 내지 는 등록 상표입니다. UNIX는 The Open Group의 등록상표입니다.

본 소프트웨어 혹은 하드웨어와 관련문서(설명서)는 제3자로부터 제공되는 컨텐츠, 제품 및 서비스에 접속할 수 있거나 정보를 제공합니다. 사용자와 오라클 간의 합의서에 별도로 규정되어 있지 않는 한 Oracle Corporation과 그 자회사는 제3자의 컨텐츠, 제품 및 서비스와 관련하여 어떠한 책임도 지지 않으며 명시적으로 모든 보증에 대해서도 책임을 지지 않습니다. Oracle Corporation과 그 자회사는 제3자의 컨텐츠, 제품 및 서비스에 접속하 거나 사용으로 인해 초래되는 어떠한 손실, 비용 또는 손해에 대해 어떠한 책임도 지지 않습니다. 단, 사용자와 오라클 간의 합의서에 규정되어 있는 경우는 예외입니다.

# 차례

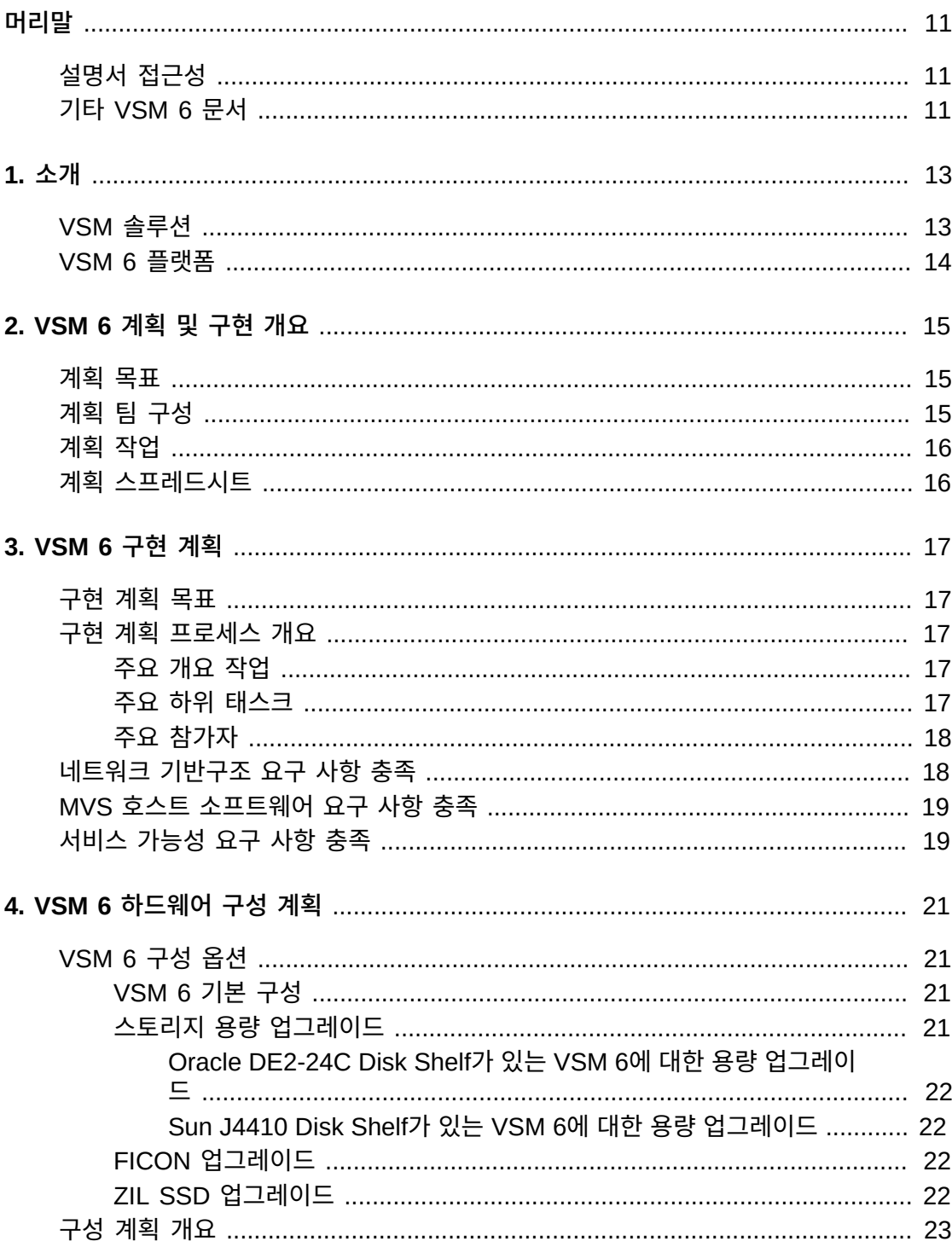

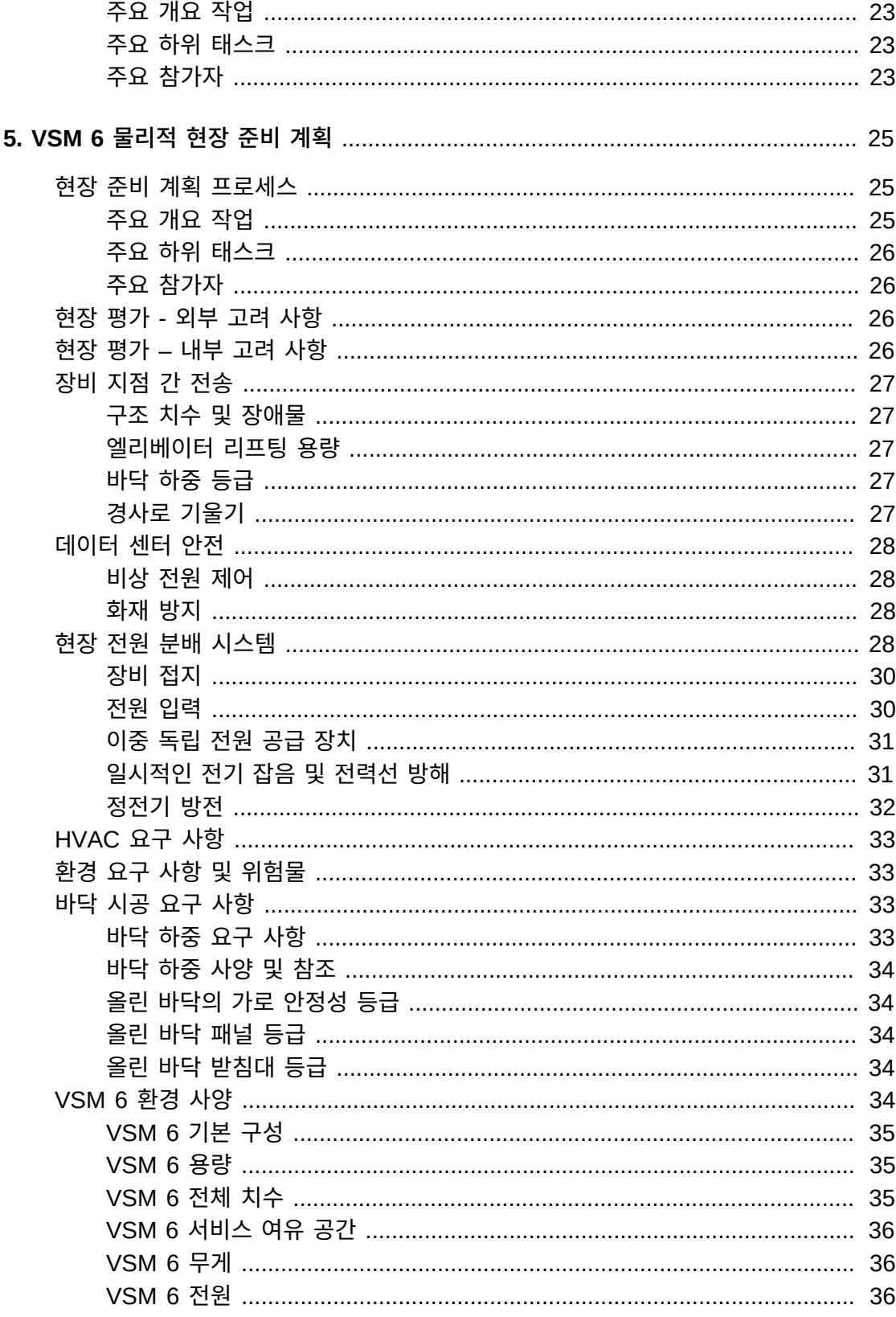

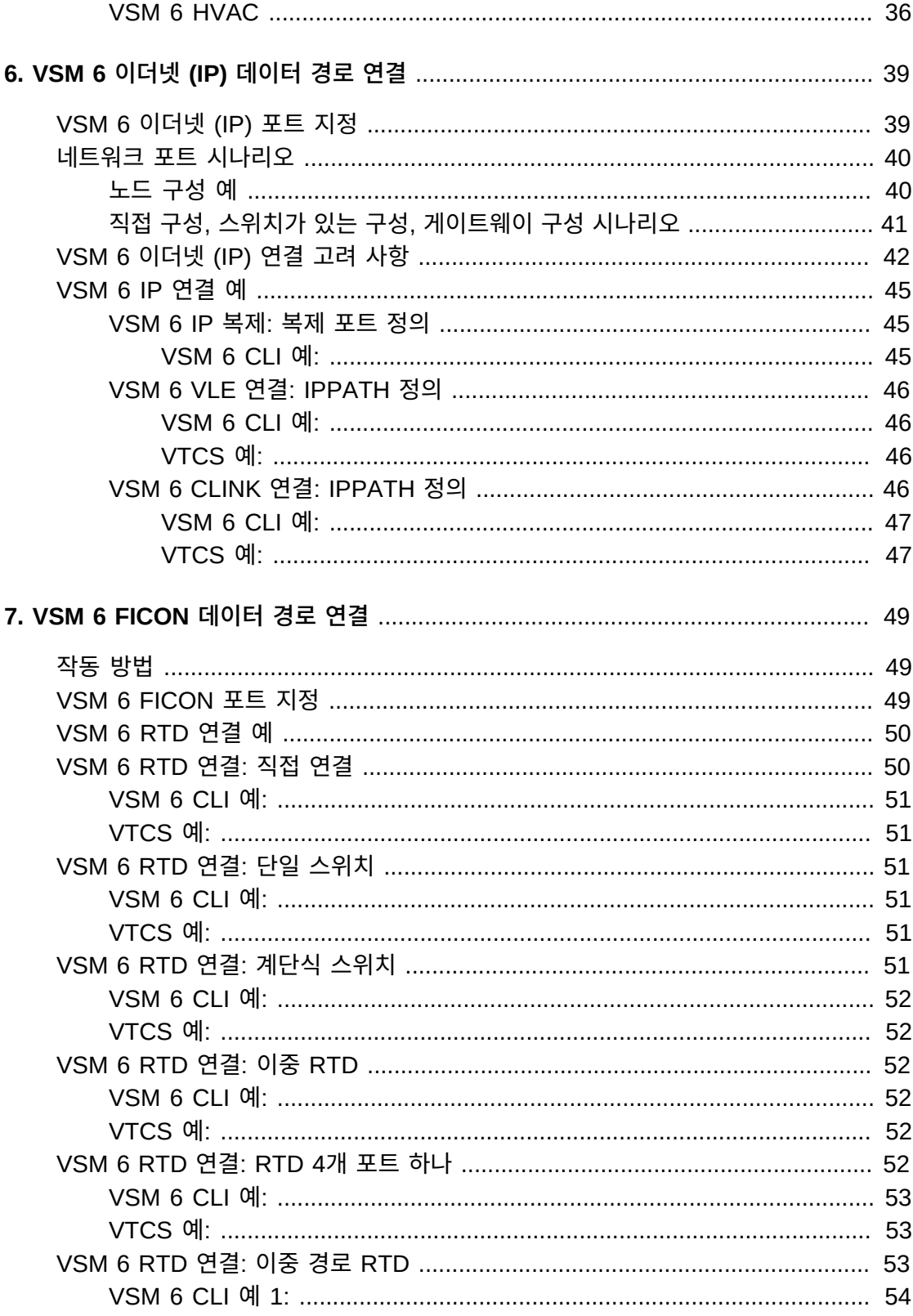

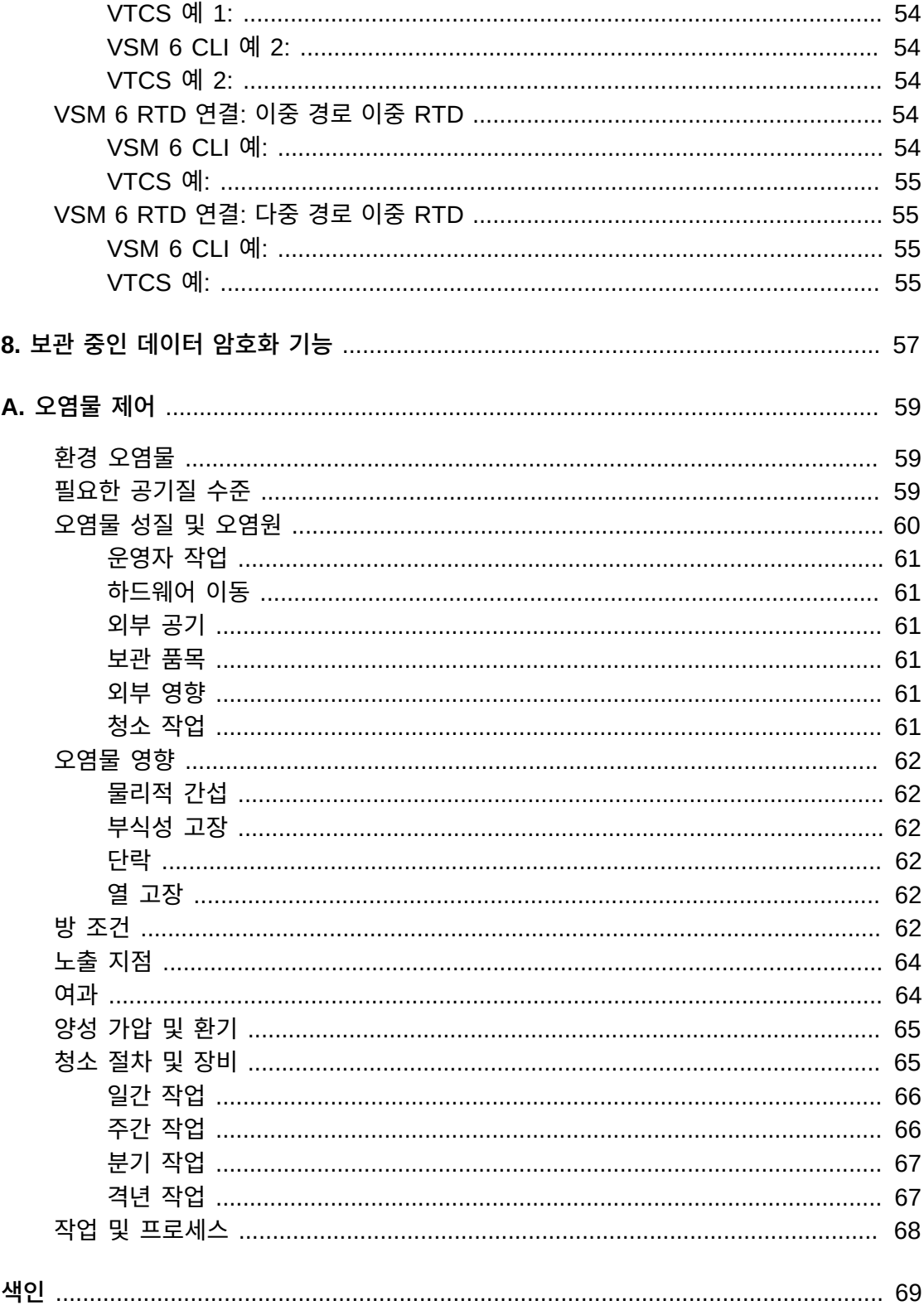

# 그림 목록

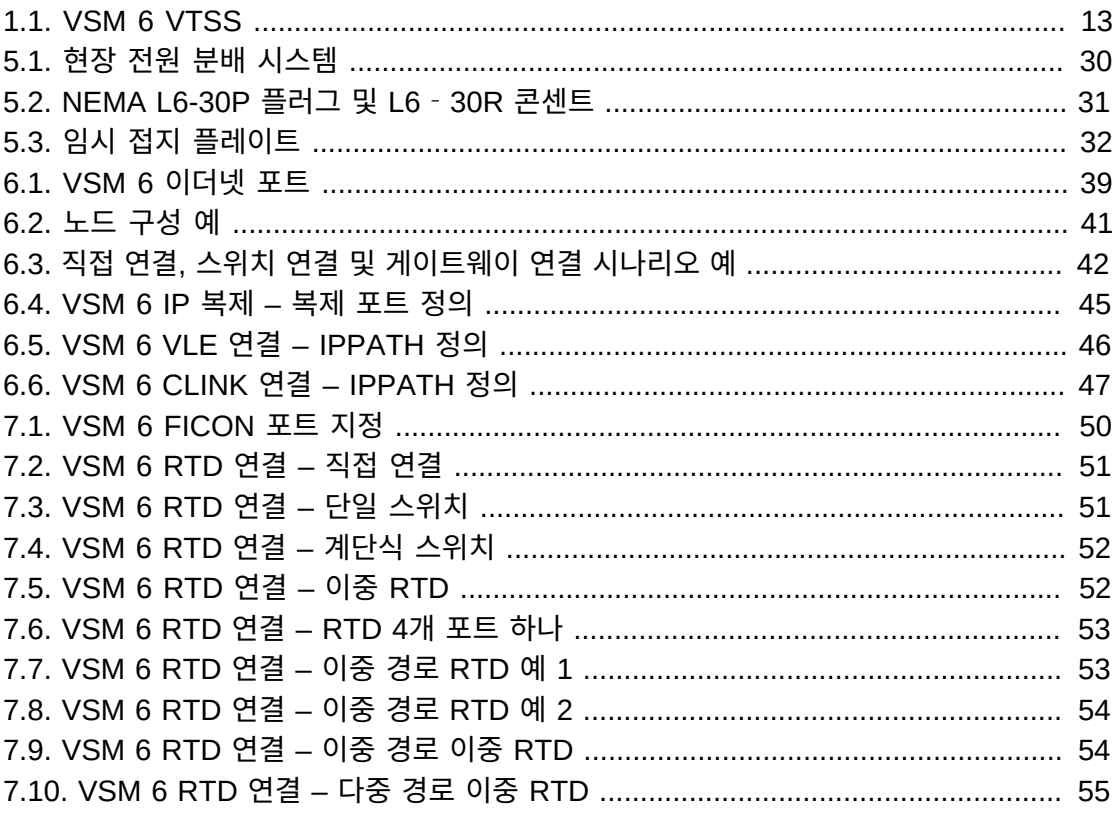

# 표 목록

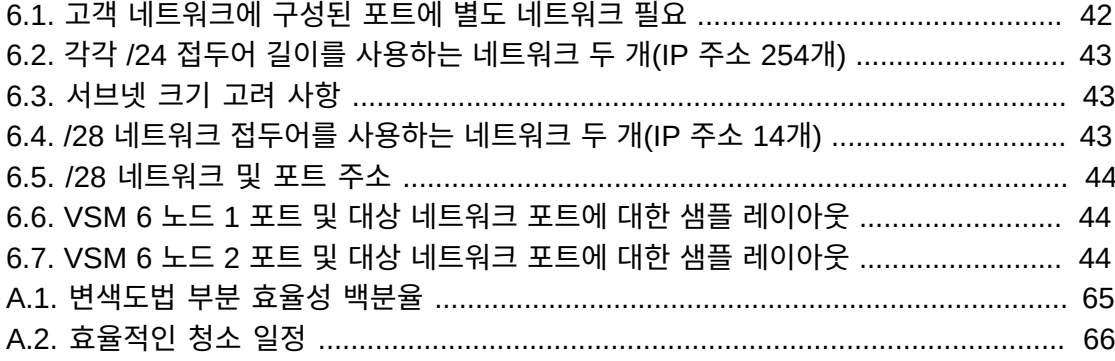

# <span id="page-10-0"></span>머리말

이 설명서는 Oracle StorageTek Virtual Storage Manager System 6에 대한 현장 계획을 수행하는 Oracle 또는 고객 담당자를 대상으로 합니다.

# <span id="page-10-1"></span>**설명서 접근성**

오라클의 접근성 개선 노력에 대한 자세한 내용은 [http://www.oracle.com/pls/topic/](http://www.oracle.com/pls/topic/lookup?ctx=acc&id=docacc) [lookup?ctx=acc&id=docacc](http://www.oracle.com/pls/topic/lookup?ctx=acc&id=docacc)에서 Oracle Accessibility Program 웹 사이트를 방문하십 시오.

#### **오라클 고객지원센터 액세스**

지원 서비스를 구매한 오라클 고객은 My Oracle Support를 통해 온라인 지원에 액세 스할 수 있습니다. 자세한 내용은 [http://www.oracle.com/pls/topic/lookup?](http://www.oracle.com/pls/topic/lookup?ctx=acc&id=info) [ctx=acc&id=info](http://www.oracle.com/pls/topic/lookup?ctx=acc&id=info)를 참조하거나, 청각 장애가 있는 경우 [http://www.oracle.com/](http://www.oracle.com/pls/topic/lookup?ctx=acc&id=trs) [pls/topic/lookup?ctx=acc&id=trs](http://www.oracle.com/pls/topic/lookup?ctx=acc&id=trs)를 방문하십시오.

# <span id="page-10-2"></span>**기타 VSM 6 문서**

- *VSM 6 Safety and Compliance Guide*
- *VSM 6 보안 설명서*
- *VSM 6 Third Party Licenses and Notices*

# 1

# <span id="page-12-3"></span>**1장. 소개**

<span id="page-12-0"></span>Oracle StorageTek VSM 6(Virtual Storage Manager System 6) VTSS(Virtual Tape Storage Subsystem)는 IBM MVS 호스트에 대한 에뮬레이트된 테이프 연결과 RTD(Real Tape Drive), VLE(Virtual Library Extension) 및 기타 VTSS에 대한 연결을 지원하여 가상 테이프 장치 에뮬레이션, 가상 테이프 카트리지 이미지 및 IBM MVS 환경에 대한 추가 버퍼 용량을 제공합니다.

#### <span id="page-12-2"></span>**그림 1.1. VSM 6 VTSS**

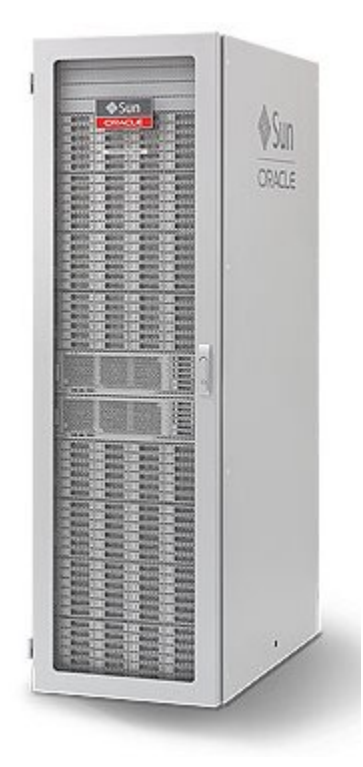

# <span id="page-12-4"></span><span id="page-12-1"></span>**VSM 솔루션**

Oracle StorageTek VSM(Virtual Storage Manager) 솔루션은 디스크 기반 가상 테이프 시스템을 구성하는 하드웨어 및 소프트웨어 제품 모음으로 IBM 메인프레임 환경에 대한 엔 터프라이즈급 스토리지 관리 기능을 제공합니다. VSM은 스트리밍 작업 로드, 백업 및 복구 기능을 최적화하고 관리 오버헤드를 줄이고 테이프 용량 사용률을 최대화하여 광범위한 스 토리지 환경에서 데이터 보호에 드는 비용을 절감합니다.

VSM은 VTSS의 디스크 버퍼에서 VTV(가상 테이프 볼륨)를 저장하고 VLE(Virtual Library Extension), RTD(Real Tape Drive) 또는 두 가지 모두에 선택적으로 마이그레이션할 수 있습니다. VTV의 크기는 최대 32GB일 수 있습니다. 호스트에서 필요한 경우 마이그레이션 된 VTV가 VTSS에 상주하지 않으면 자동으로 VTSS로 회수됩니다.

VSM 솔루션에는 다음 부속 시스템이 포함됩니다.

- VTSS 하드웨어 및 소프트웨어. VSM 6 VTSS는 에뮬레이트된 테이프가 FICON 인터페 이스를 통해 IBM MVS 호스트에 연결되고, FICON이 RTD(Real Tape Drive)에 연결되 고, IP가 기타 VTSS 및 VLE에 연결되고, IP를 통한 ECAM을 사용하여 원격 호스트 연결 이 수행되고, VSM 6 VTSS-VTSS 복제가 수행되도록 지원합니다.
- ELS(Enterprise Library Software). ELS는 StorageTek ACS(Automated Cartridge System) 및 VSM(Virtual Storage Manager) 하드웨어를 사용으로 설정하고 관리하는 StorageTek 메인프레임 소프트웨어의 통합된 제품군입니다. ELS에는 HSC(호스트 소프 트웨어 구성 요소), SMC(스토리지 관리 구성 요소), HTTP 서버 및 VTCS(Virtual Tape Control Software)가 포함됩니다. VTCS는 가상 테이프 만들기, 삭제, 복제, 마이그레이 션 및 VTSS의 가상 테이프 이미지 회수를 제어하며 VTSS의 보고 정보도 캡처합니다.
- VLE(Virtual Library Extension) 하드웨어 및 소프트웨어. VLE 부속 시스템은 VTSS VTV(Virtual Tape Volume)에 대한 마이그레이션 및 회수 대상으로 작동합니다. VLE의 IP는 VSM 6 VTSS에 연결됩니다.
- 물리적 테이프 라이브러리에 연결된 RTD(Real Tape Drive). RTD는 VTSS VTV(가상 테이프 볼륨)에 대한 마이그레이션 및 회수 대상으로 사용됩니다. RTD의 FICON은 VSM 6 VTSS에 연결됩니다.

# <span id="page-13-1"></span><span id="page-13-0"></span>**VSM 6 플랫폼**

VSM 6 플랫폼은 독점적 VSM 5 플랫폼을 교체합니다. 이 플랫폼은 이전 VTSS 버전에 비 해 향상된 성능 및 대폭 확장된 스토리지 용량을 제공하며 확장 가능하여 이후 증가에 대한 경로를 제공하면서 고객의 현재 요구를 충족할 수 있습니다.

VSM 6 VTSS는 기존 Sun 서버, 스토리지 및 서비스 플랫폼에 구성된 표준 랙 마운트 시스 템으로 패키지화됩니다. 서버, Disk Shelf 및 표준 랙 마운트 외장 장치는 패키지화된 시스템 으로 제공됩니다.

Solaris 11 운영 체제는 VSM 6 VTSS 소프트웨어 환경의 기반이며 Solaris 기반구조 구성 요소 및 VTSS 기능 특정 소프트웨어도 포함되어 있습니다. VSM 6 소프트웨어 환경은 사전 설치되고 VTSS 기능에 대해 사전 구성되므로 고객이 관리하는 테이프 환경에 제품을 통합 하려면 제한된 현장 레벨 구성을 수행해야 합니다.

VSM 6에도 VTCS 지원, 레거시 VTSS 지원 및 ELS, HSC/SMC, NCS, VLE, SE 도구, VAT, LCM 및 CDRT에 대한 지원을 비롯하여 기존 VSM Tapeplex 내에서의 작업에 필요 한 인터페이스 및 지원이 포함되어 있습니다.

# <span id="page-14-4"></span>**2장. VSM 6 계획 및 구현 개요**

<span id="page-14-0"></span>이 장에서는 VSM 6 시스템 계획 및 구현에 관련된 주요 참가자 및 작업에 대해 설명합니다.

# <span id="page-14-3"></span><span id="page-14-1"></span>**계획 목표**

계획 프로세스의 주요 목표는 다음과 같습니다.

- VSM 6 시스템이 고객의 요구 사항을 충족하며 중단 및 문제가 최소화된 상태로 주문, 배 달, 설치, 구성, 테스트, 인증 및 작동 시작되었는지 확인합니다.
- 설치 현장 기반구조가 전원, 데이터 처리 및 VSM 6 시스템 장비의 환경적 요구 사항을 처 리하도록 준비되어 있는지를 확인하고 고객 직원이 VSM 6 시스템 장비의 배송, 설치, 구 성, 테스트, 인증 및 작동을 도울 수 있는 교육이 되어 있는지를 확인합니다.

성공적인 구현을 위해서는 고객 직원과 Oracle 고객 팀 간의 정기적인 의사 소통 및 협력이 필요합니다. 상시 공동 작업을 통해 장비가 현장에 배송되기 전에 구현에 핵심적인 모든 요소 가 식별되었으며 처리되었는지를 확인할 수 있습니다.

# <span id="page-14-2"></span>**계획 팀 구성**

<span id="page-14-5"></span>영업 제안을 수락하면 CSM(Customer Service Manager)은 네트워크 관리자, 데이터 센터 관리자 및 시설 관리자를 포함하는 고객 현장 직원과 협의하여 구현 계획, 사이트 준비 계획 및 배송 및 설치 계획에 관여해야 하는 개인을 파악해야 합니다.

이러한 계획 팀에 참가하는 고객 및 Oracle 직원은 다양한 프로세스, 작업 및 이러한 팀의 결 과물을 함께 소유하고 제어합니다.

팀 참가자를 파악했으면 고객 팀 구성원 한 명과 Oracle 팀 구성원 한 명을 각 팀의 책임자로 선택해야 합니다. 정기적인 회의 일정은 다음과 같이 계획해야 합니다.

- 모든 팀 구성원에 대한 역할 및 책임을 정의합니다.
- 필요한 구현 작업 및 태스크 완료 날짜를 정의합니다.
- 시스템 장비 배송, 설치 또는 구현을 지연시킬 수 있는 문제를 파악하고 해결합니다.

다양한 계획 및 구현 팀에 대한 고객 멤버쉽은 다음으로 구성되어야 합니다.

- VSM 6 시스템 장비의 구성 및 위치를 파악할 사람(데이터 센터 관리자, 한 명 이상의 네트 워크 관리자, 시설 관리자 및 현장 엔지니어를 포함하지만 이에 국한되지 않음)
- VSM 6 시스템 장비의 설치, 테스트, 인증 및 작동에 직접 관여할 사람(시설 직원, 시스템 운영자 및 네트워크/IT 직원을 포함하지만 이에 국한되지 않음)

• VSM 6 시스템 장비 배송 및 데이터 센터로 이전에 관여할 사람(적재 관리자, 적재 직원 및 시설 직원을 포함하지만 이에 제한되지는 않음)

다양한 팀에 대한 Oracle 멤버쉽에는 SR(Sales Representative), 로컬 CSM(Customer Services Manager), SE(Systems Engineer), SSS(System Support Specialist), TSS(Technical Support Specialist), Oracle ACS(Advanced Customer Services) 컨설 턴트 및 CSE(Customer Service Engineer) 중 일부 또는 전체가 포함될 수 있습니다.

# <span id="page-15-3"></span><span id="page-15-0"></span>**계획 작업**

다음 작업은 VSM 6 시스템 장비를 고객 현장에 배송하기 전에 완료해야 합니다.

- 1. 고객의 요구 사항을 가장 잘 포괄하는 시스템 구성을 정의합니다.
- 2. 기존 또는 잠재적 안전 및 환경적 위험을 나타내는 현장 요인을 검토합니다.
- 3. 장비 전송 요구 사항을 검토하고 필요에 따라 준수 계획을 정의합니다.
- 4. 전원 공급 장치 및 케이블 연결 요구 사항을 검토하고 요구 사항 준수를 평가합니다.
- 5. 바닥 시공 및 하중 등급을 검토하고 준수를 평가합니다.
- 6. VSM 6 시스템 구성에 대한 데이터 케이블 연결 요구 사항을 검토하고 요구 사항 준수를 평가합니다.
- 7. 전원, 환경, 바닥 및 네트워크 연결 요구 사항 검토를 완료한 후 시스템 장비 배송 전에 완 료할 필요한 시설 업그레이드 일정을 잡습니다.
- 8. 모든 VSM 6 시스템 요구 사항에 대한 평면도/배치도를 만들고 전문 서비스 컨설턴트와 검토합니다. 최종 평면도/배치도에 대한 복사본을 영업 주문에 첨부하도록 영업 담당자 에게 제공해야 합니다.
- 9. AC 전원 위치, 호스트 시스템, 네트워크 서버, 원격 지원 장치 및 VSM 6 시스템 하드웨 어 구성 요소 간 케이블 배치 거리를 측정하고 기록합니다.
- 10. 특별 배송 요구 사항을 확인하고 제조 시설에 예정된 시스템 배송 날짜를 다시 확인합니 다.
- 11. 데이터 센터의 입력 전원 시스템 및 전원 케이블 연결 준수를 확인합니다.
- 12. 배송, 스테이지 및 설치 영역에서 환경적 준수 및 HVAC 시스템 준비 상태를 확인합니 다.
- 13. 배송 경로 및 데이터 센터 설치 위치에서 바닥 하중 준수를 확인합니다.
- 14. 고객 현장에서 VSM 6 시스템 설치를 수행할 직원을 확인합니다.
- 15. 적재 장소를 확인하고 데이터 센터 직원 및 CSE가 시스템 장비 배송을 수락하고 포장 벗 기기, 지점 간 전송, 시스템 장비 설치를 도울 수 있는지 확인합니다.
- 16. 시스템 장비의 배송, 설치, 인증 및 작동 테스트에 대한 날짜 및 시간을 확실히 정합니다.

# <span id="page-15-2"></span><span id="page-15-1"></span>**계획 스프레드시트**

VSM 6 Planning Spreadsheet는 Oracle VSM Support의 고객 팀에서 사용할 수 있습니 다. 이 스프레드시트를 사용하여 관련 고객 현장 및 연락처 정보를 기록하고 VSM 6 구성에 대한 세부 정보를 매핑하고 기록합니다. 이 스프레드시트에는 계획 프로세스 중 참조용으로 사용할 샘플 구성도 포함되어 있습니다.

# <span id="page-16-5"></span>**3장. VSM 6 구현 계획**

<span id="page-16-0"></span>이 장에는 VSM 6 시스템이 고객 요구 사항에 맞춰 적절히 구성, 테스트 및 인증되었는지를 확인하도록 설계된 구현 계획 작업 및 태스크에 대한 개요가 나와 있습니다.

### <span id="page-16-6"></span><span id="page-16-1"></span>**구현 계획 목표**

구현 계획 프로세스는 VSM 6 VTSS가 현장에 물리적으로 설치된 후 이에 대한 구성, 성능 튜닝 및 성능 테스트 작업 완료를 식별하고 이에 대한 일정을 잡는 프로세스입니다.

주요 고객 직원(시스템 관리자, 네트워크 관리자, 데이터 센터 관리자 및 시스템 운영자)으로 이루어진 팀과 Oracle 전문 서비스 직원(기술 지원 전문가, 시스템 엔지니어 및 고객 서비스 관리자)이 작업하여 다음과 같은 기본 작업을 완료합니다.

- 기존 장치 및 시스템을 VSM 6 시스템과 통합하기 위한 계획을 정의합니다.
- 기타 장치 및 시스템에서 VSM 6 시스템으로 데이터를 마이그레이션할 계획을 정의합니 다.
- VSM 6 VTSS 및 기타 시스템 장치의 물리적 레이아웃 및 바닥 공간 요구 사항을 수용하 도록 계획을 정의합니다.
- VSM 6 시스템 하드웨어(채널 리소스, 물리적 디스크 등), 소프트웨어(ExLM, HSC, MVS, NCS, VTCS) 및 가상 엔티티(VTD, VTV) 구성을 위한 계획을 정의합니다.
- 데이터 센터 환경에서 VSM 6 시스템 하드웨어 및 소프트웨어의 성능 튜닝, 성능 테스트 및 인증 완료를 위한 계획을 정의합니다.
- 직원 교육 요구를 파악하고 적절한 지식 전달 교육 세션 일정을 잡습니다.

# <span id="page-16-7"></span><span id="page-16-3"></span><span id="page-16-2"></span>**구현 계획 프로세스 개요**

계획 작업, 태스크 및 참가자에는 다음이 포함됩니다.

#### **주요 개요 작업**

- 1. 구현 계획 팀 구성원을 선택하고 역할 및 책임을 정의합니다.
- 2. 구현 계획 회의 일정을 잡고 참석합니다.
- 3. 태스크 완료 우선 순위 및 일정을 정합니다.

#### <span id="page-16-4"></span>**주요 하위 태스크**

1. 기타 장치 및 시스템을 VSM 6 시스템에 통합하기 위한 계획을 정의합니다.

- 2. 기타 장치 및 시스템의 데이터를 VSM 6으로 마이그레이션하기 위한 계획을 정의합니 다.
- 3. VSM 6 시스템에 대한 기본 설정을 정합니다.
- 4. 시스템 하드웨어(채널 리소스, 물리적 디스크 등) 구성 및 관리를 위한 계획을 정의합니 다.
- 5. VSM 6 시스템 소프트웨어(ExLM, HSC, MVS, NCS, VTCS) 구성 및 관리를 위한 계획 을 정의합니다.
- 6. VSM 6 시스템 가상 엔티티 구성 및 관리를 위한 정책을 정의합니다.
- 7. VSM 6 시스템의 성능 튜닝, 테스트 및 인증을 위한 계획을 정의합니다.
- 8. 지식 전달 및 실습 교육에 대한 직원 요구 사항을 평가하고 교육 활동 일정 계획 및 완료 를 원활히 수행할 수 있도록 합니다.

#### <span id="page-17-0"></span>**주요 참가자**

- 고객: 네트워크 관리자, 시스템 관리자, 데이터 센터 관리자, 시스템 운영자
- Oracle: 전문 서비스 직원(배송 컨설턴트, 시스템 지원 전문가, 기술 지원 전문가, 시스템 엔지니어)

# <span id="page-17-1"></span>**네트워크 기반구조 요구 사항 충족**

<span id="page-17-2"></span>설치 시간을 최소화할 수 있도록 가능하면 VSM 6이 도착하기 전에 IP 주소, VLAN에 대 한 네트워크 스위치 또는 기타 설정(실행 케이블 등)을 구성합니다. 다음과 같이 네트워크가 VSM 6에 연결할 수 있는 준비가 되어 있는지 확인합니다.

- VSM 6 서버에 직접 연결되는 모든 네트워크 스위치 및 라우터에 기가비트 이더넷 프로토 콜이 필요합니다. 서버는 속도 1Gb 속도로만 속도 협상을 수행합니다.
- 적절한 1GigE 이더넷 케이블(고객 제공)을 사용 중인지 확인합니다.
	- CAT5 이하 케이블은 GigE 전송에 적합하지 않습니다.
	- CAT5E 케이블: 패치 패널을 통해 실행되는 경우 90미터가 적합하고, 직선 케이블의 경 우 100미터가 적합합니다.
	- CAT6 케이블: 패치 패널 구성에 관계없이 100미터가 적합합니다.
- Oracle은 스위치 또는 라우터가 구성에 사용되는 경우 장치 하나가 손실되더라도 전체 구 성이 작동 중지되지 않도록 각 위치에서 구성의 일부로 스위치 또는 라우터를 2개 이상 사 용할 것을 권장합니다.
- VSM 6 VTSS와 다른 VTSS 또는 VLE 간에는 하나의 TCP/IP 연결만 필요합니다. 하지 만 Oracle은 중복성을 위해 VTSS 연결이 별도 서버의 대상인 전체 연결이 4개가 되도록 할 것을 강력히 권장합니다. 특정 VLE 또는 VTSS에 대한 특정 VTSS의 각 연결은 별도 인터페이스에 대한 것이어야 합니다.
- IP 주소는 VSM 6 서버의 모든 포트에서 중복되지 **않아야** 합니다. 예를 들어 노드 1로 가 는 192.168.1.1인 REP 포트 또는 ASR 연결이 있는 경우 192.168.1.1을 IP 주소로 사용 하는 노드 2에 대한 다른 REP 포트 또는 ASR 연결을 설정하지 마십시오.
- 고객 네트워크에 구성된 VSM 6 노드의 포트는 별도 네트워크에 있어야 합니다. 이 제한 에 대한 자세한 내용은 6장. *[VSM 6 이더넷 \(IP\) 데이터 경로 연결](#page-38-0)* 을 참조하십시오.

• VSM 6은 식별된 기능에 대해 다음 TCP 포트를 예약하고 사용합니다.

50000 - IFF/IP 복제 제어 포트(각 노드에 REP1, REP2, REP3, REP4 레이블이 붙음)

51000-55000 - IFF/IP 복제 데이터 포트(각 노드에 REP1, REP2, REP3, REP4 레이블 이 붙음)

61300 - CLI 서버(NET0 또는 NET2 레이블이 붙음)

61000 - IP를 통한 ECAM(NET0 레이블이 붙음)

63001 - 고급 복제 제어 포트(각 노드에 REP1, REP2, REP3, REP4 레이블이 붙음)

63002-63999 - 고급 복제 데이터 연결(각 노드에 REP1, REP2, REP3, REP4 레이블이 붙음)

443 – ASR(CAM/ASR 레이블이 붙음)

6789 - CAM GUI - 웹 콘솔(CAM/ASR 레이블이 붙음)

<span id="page-18-2"></span>8654 - CAM GUI - 웹 서버(CAM/ASR 레이블이 붙음)

# <span id="page-18-0"></span>**MVS 호스트 소프트웨어 요구 사항 충족**

VSM 6 지원을 위해 추가로 필요할 수 있는 VTCS 소프트웨어 업데이트에 대한 정보는 VSM 6 Release Notes를 참조하십시오.

# <span id="page-18-1"></span>**서비스 가능성 요구 사항 충족**

<span id="page-18-3"></span>VSM 6 제품은 기타 Oracle 제품에서도 사용하는 표준 Oracle 서비스 전략을 사용합니 다. VSM 6은 VSM 6에서 이벤트가 발생하고 시스템에 서비스가 필요할 수 있음을 Oracle VSM Support에 알리기 위한 송신 이벤트 알림으로 ASR(Automated Service Response) 을 사용합니다.

또한 ASR과 함께 ASR 이벤트 및 ASR 이벤트를 조사하는 데 필요한 VSM 6 로그 정보가 포함되어 있는 지원 파일 번들에 대한 세부 정보를 포함하고 있는 송신 전자 메일도 전송됩니 다.

ASR 기능의 이점은 My Oracle Support에서 제공하는 ASR FAQ(지식 문서 Doc ID 1285574.1)에 잘 설명되어 있습니다.

Oracle에서는 송신 ASR 및 전자 메일을 통해 Oracle VSM Support와 커뮤니케이션하도록 VSM 6이 구성될 것으로 기대합니다. VSM 6 송신 ASR 알림을 지원하기 위해서는 고객이 다음 정보를 설치 담당 현장 엔지니어에게 제공해야 합니다.

- 회사 이름, 현장 이름 및 위치를 포함하는 현장 정보
- 이름 및 전자 메일을 포함하는 고객 연락처 정보
- 고객 Oracle CSI 로그인 이름 및 암호를 포함하는 Oracle 온라인 계정 정보

• 프록시 호스트 이름, 프록시 포트, 프록시 인증 사용자 이름 및 암호를 포함하는 Oracle ASR 설정 정보

프록시 서버를 사용하고 있지 않거나 ID 및 암호가 필요하지 않는 일부 현장의 경우 필요하 지 않습니다. 고객이 CSI 전자 메일 ID 및 암호를 제공하지 않는 경우 설치 프로세스 중 고객 이 직접 입력할 수 있습니다.

ASR 등록은 VSM 6 설치의 CAM 구성 부분에서 수행됩니다. VSM 6은 설치의 이 부분을 수행하는 동안 Oracle 서버에 ASR 적합 제품으로 자신을 등록합니다.

그러면 고객이 MOS(My Oracle Support)에 로그인하고 VSM 6 등록을 승인해야 합니다. 고객이 이 승인을 완료해야 VSM 6이 MOS를 통해 사례를 자동으로 생성할 수 있습니다.

이벤트 및 로그 정보 알림 전자 메일의 경우 고객은 다음 정보도 제공해야 합니다.

- 전자 메일 구성: SMTP 서버 이름, SMTP 서버 사용자 이름 및 SMTP 서버 사용자 암호
- 전자 메일 수신자

전자 메일 서버에 사용자 이름과 암호가 필요하지 않은 경우 이 필드를 비워 두면 됩니다.

송신 통신 단계가 설치 시 완료되지 않았거나, 이 단계를 전혀 수행할 수 없는 경우 Oracle 서비스 팀의 지원이 필요한 이벤트에 시기 적절하게 대응할 수 있는 Oracle 옵션이 상당히 줄어듭니다. 이 시나리오에서 VSM 6은 이벤트 및 로그 정보가 포함된 전자 메일을 지정된 고객 내부 전자 메일 주소로 직접 전송할 수 있습니다. 그러면 이 전자 메일의 수신자가 직접 Oracle과의 서비스 요청을 개시하고 VSM 6에서 수신한 전자 메일을 Oracle VSM Support 에 전달할 수 있습니다. 이 경우 고객은 VSM 6 전자 메일이 전송된 전자 메일 주소를 제공해 야 합니다.

# <span id="page-20-6"></span>**4장. VSM 6 하드웨어 구성 계획**

<span id="page-20-0"></span>이 장에는 구성 계획 고려 사항에 대한 개요가 나와 있습니다.

# <span id="page-20-2"></span><span id="page-20-1"></span>**VSM 6 구성 옵션**

VSM 6은 기본 장치 및 선택적 용량 업그레이드로 구성됩니다.

#### <span id="page-20-7"></span><span id="page-20-4"></span>**VSM 6 기본 구성**

<span id="page-20-5"></span>기본 장치는 다음을 포함하여 최소로 구성된 VSM 6입니다.

- 표준 Sun Rack II 캐비닛, 모델 1242
- 국가에 따라 VLE50HZ-POWER-Z 두 개 또는 VLE60HZ-POWER-Z 두 개의 PDU(전원 분배 장치)
- VSM 6에 대해 출하 시 사전 구성된 특정 구성의 Sun SPARC T4-2 서버 두 개
- 제조 날짜에 따른 특정 구성의 Disk Shelf 두 개:
	- 2013년 12월부터 구성된 VSM 6 장치의 경우 기본 장치에 Oracle Storage Drive Enclosure DE2-24C Disk Shelf가 두 개 있습니다. 각 DE2-24C Disk Shelf에는 73GB 또는 200GB 플래시 SSD 3개와 21 4TB SAS HDD 드라이브 21개가 있어서 약 370TB의 사용자 용량(4:1 압축으로 구성됨)을 제공합니다.
	- 2013년 12월 이전에 구성된 VSM 6의 경우 기본 장치에 Sun J4410 Disk Shelf 두 개 가 있으며 각 Disk Shelf에는 73GB 플래시 SSD 3개와 3TB SAS HDD 드라이브 21 개가 있어서 약 270TB의 사용자 용량(4:1 압축으로 구성됨)을 제공합니다.

### <span id="page-20-8"></span><span id="page-20-3"></span>**스토리지 용량 업그레이드**

스토리지 용량 업그레이드는 기본 장치가 조립될 때 출하 시 구성된 기본 용량 업그레이드이 거나 현장에서 설치된 현장 용량 업그레이드입니다.

스토리지 용량 업그레이드 키트는 Disk Shelf 두 개로 포장됩니다. 장치의 전체 Disk Shelf 4개, 6개 또는 8개에 대해 최대 3개의 업그레이드 키트를 VSM 6 기본 장치에 설치할 수 있 습니다.

#### **주:**

용량 업그레이드는 기본 구성에 사용된 것과 동일한 Disk Shelf 제품을 사용해야 합니다. VSM 6에서 Oracle DE2-24C 및 Sun J4410 Disk Shelf를 혼합할 수 없습니다.

# <span id="page-21-0"></span>**Oracle DE2-24C Disk Shelf가 있는 VSM 6에 대한 용량 업그레이드**

Oracle DE2-24C Disk Shelf가 있는 VSM 6의 경우 용량 업그레이드 키트에 Oracle DE2-24C Disk Shelf가 두 개 있습니다. 각각의 Disk Shelf에는 4TB SAS HDD 드라이브 가 24개 있으며 약 400TB의 사용자 용량(4:1 압축으로 구성됨)을 제공합니다.

용량 업그레이드 키트 1개, 2개 또는 3개가 설치된 기본 장치에 대한 대략적인 전체 사용자 용량(4:1 압축으로 구성됨)은 다음과 같습니다.

- Oracle DE2-24C Disk Shelf 4개가 있는 VSM 6: 800TB
- Oracle DE2-24C Disk Shelf 6개가 있는 VSM 6: 1200TB
- Oracle DE2-24C Disk Shelf 8개가 있는 VSM 6: 1600TB

# <span id="page-21-1"></span>**Sun J4410 Disk Shelf가 있는 VSM 6에 대한 용량 업그레이드**

Sun J4410 Disk Shelf가 있는 VSM 6의 경우 용량 업그레이드 키트에 Sun J4410 Disk Shelf 두 개가 있으며 각 Disk Shelf에는 3TB SAS HDD 드라이브 24개가 포함되어 있어 약 300TB의 사용자 용량(4:1 압축으로 구성됨)을 제공합니다.

용량 업그레이드 키트 1개, 2개 또는 3개가 설치된 기본 장치에 대한 대략적인 전체 사용자 용량(4:1 압축으로 구성됨)은 다음과 같습니다.

- Sun J4410 Disk Shelf 4개가 있는 VSM 6: 600TB
- Sun J4410 Disk Shelf 6개가 있는 VSM 6: 900TB
- Sun J4410 Disk Shelf 8개가 있는 VSM 6: 1200TB

#### <span id="page-21-4"></span><span id="page-21-2"></span>**FICON 업그레이드**

<span id="page-21-8"></span><span id="page-21-7"></span><span id="page-21-5"></span>FICON 업그레이드 옵션에는 VSM 6 VTSS FICON HBA에 있는 단파 SFP의 일부 또는 전 체를 교체하는 장파 SFP가 최대 8개까지 포함되어 있을 수 있습니다. VSM 6 VTSS에는 전 체 8개의 SFP가 있습니다. 서버 간 장파 및 단파 SFP의 균형을 맞추기 위해 모두 장파만 사 용하거나, 모두 단파만 사용하거나, 두 가지를 혼합하여 사용할 수 있습니다.

#### <span id="page-21-6"></span><span id="page-21-3"></span>**ZIL SSD 업그레이드**

ZIL SSD 업그레이드는 VSM 6 스토리지 풀에 200GB SSD 두 개를 추가합니다. 해당 SSD 는 특정 동기화 이벤트 속도를 증가시켜 동기식 쓰기 성능을 향상시키기 위한 ZIL(ZFS 계획 로그) 전용입니다.

이 업그레이드는 Disk Shelf가 4개 이상 설치된 VSM 6 구성에만 사용할 수 있습니다.

4TB 디스크가 있는 VSM 6 시스템에 대한 ZIL 성능 업그레이드는 대략적인 제조 날짜가 2013년 12월부터 현재까지인 VSM 6 장치에 적용됩니다. Oracle 서비스 담당자가 VSM 6 구성을 확인할 수 있습니다.

3TB 디스크가 있는 VSM 6에 대한 ZIL 성능 업그레이드는 대략적인 제조 날짜가 2012년 11월부터 2013년 11월까지인 VSM 6 장치에 적용됩니다. Oracle 서비스 담당자가 VSM 6 구성을 확인할 수 있습니다.

이 업그레이드는 호스트 작업 로드가 적은 양(1MB - 2MB)의 VTV 및 많은 수의 동시 VTV 마운트 작업과 관련된 특정 VSM 6 구성에 권장됩니다. 이러한 작업 로드를 개선하기 위해 VSM 6 스토리지 풀에 SSD를 추가하면 성능이 크게 향상됩니다.

# <span id="page-22-4"></span><span id="page-22-0"></span>**구성 계획 개요**

특정 고객 요구 사항을 충족하도록 최적화된 VSM 6 시스템을 설계하려면 Oracle 직원과 시 스템 선택 및 구현에 관여하고 있는 주요 고객 의사 결정자 간의 긴밀한 공동 작업이 이루어 져야 합니다. 더욱 복잡한 시스템 구현에 대한 계획을 세우는 경우 Oracle ACS(Advanced Customer Services) 그룹에 문의해야 할 수 있습니다.

구성 계획 작업, 태스크 및 참가자에는 다음이 포함됩니다.

#### <span id="page-22-1"></span>**주요 개요 작업**

- 1. 고객 요구 사항을 정의합니다.
- 2. 예산 제약 조건을 평가합니다.
- 3. 정의된 요구 사항 및 제약 조건을 기준으로 최적화된 VSM 6 시스템을 설계합니다.

#### <span id="page-22-2"></span>**주요 하위 태스크**

- 1. 자세한 구성 정보 및 계획 프로세스 중 참조에 사용할 샘플 구성은 VSM 6 Planning Spreadsheet를 참조하십시오. 스프레드시트는 Oracle VSM Support의 고객 팀에서 사용할 수 있습니다.
- 2. 용량 요구 사항을 예상하고 시스템 구성을 제안합니다.
- 3. 제안된 VSM 6 시스템 구성에 대한 개괄적인 개념 다이어그램을 만듭니다.
- 4. 제안된 VSM 6 시스템 구성에 대한 자세한 엔지니어링 다이어그램을 만듭니다.
- 5. 주요 의사 결정자에게 VSM 6 시스템의 물리적 및 기능적 구성 계획을 제공합니다.

#### <span id="page-22-3"></span>**주요 참가자**

- 고객: 네트워크 관리자, 데이터 센터 관리자
- Oracle: 고객 담당자, 시스템 지원 전문가, 기술 지원 전문가, 시스템 엔지니어

# <span id="page-24-4"></span><span id="page-24-3"></span>**5장. VSM 6 물리적 현장 준비 계획**

<span id="page-24-0"></span>이 장에는 현장이 VSM 6 시스템 장비에 대한 전원, 안전, 환경, HVAC 및 데이터 처리 요구 사항을 수용할 수 있도록 준비되어 있는지 확인할 수 있도록 설계된 작업에 대한 정보가 나와 있습니다. 주요 현장 준비 계획 고려 사항에는 다음이 포함되지만 이에 국한되지는 않습니다.

- VSM 6 시스템 장비의 배송, 설치 및 작동에 부정적인 영향을 미칠 수 있는 요인을 평가하 여 제거 또는 완화하기 위한 현장 조사
- VSM 6 시스템 장비의 배치와 위치, 능률적인 사용과 간편한 유지 관리를 위해 제공되는 케이블 연결, 오라클 고객 지원 센터 담당자와 이들이 사용하는 장비에 적합한 공간 및 설 비에 대한 계획
- 화재, 홍수, 오염 및 기타 발생 가능한 위험을 방지하는 보호 및 안전 바닥재를 제공하고 VSM 6 시스템 장비와 담당자에게 최적의 작업 환경을 제공하는 시설 건설
- 시설 업그레이드, 직원 교육 및 배송, 구현, 설치, 테스트, 인증 작업에 대한 주요 이벤트 및 작업 완료 날짜 잡기

VSM 6 시스템 장비를 수령하고 작동할 수 있도록 현장이 물리적으로 준비되었으며, 이 설명 서에 자세히 설명된 장비 작동을 위한 최소 사양을 충족하는지 확인할 책임은 최종적으로 고 객에게 있습니다.

# <span id="page-24-5"></span><span id="page-24-2"></span><span id="page-24-1"></span>**현장 준비 계획 프로세스**

현장 준비 계획 작업, 태스크 및 참가자에는 다음이 포함됩니다.

#### **주요 개요 작업**

- 1. 현장 준비 팀 구성원을 선택하고 역할 및 책임을 정의합니다.
- 2. 다음에 대한 현장 설문 조사를 완료합니다.
	- 기존 또는 잠재적인 외부 및 내부 환경적 위험을 문서화합니다.
	- VSM 6 시스템 요구 사항에 대한 현장 전원, 안전성, 환경, HVAC 및 데이터 처리 능력 을 평가합니다.
	- 전환 경로 및 VSM 6 VTSS 캐비닛의 설치 위치에서 바닥 하중 등급을 확인합니다.
	- 천장, 복도 및 문의 여유 공간, 엘리베이터 용량 및 경사로 각도를 VSM 6 VTSS 캐비 닛 요구 사항에 대해 평가합니다.
- 3. 계획 회의에 참가합니다.

#### <span id="page-25-0"></span>**주요 하위 태스크**

- 1. 현장 전원, 안전, 환경, HVAC 및 데이터 처리 능력이 VSM 6 VTSS 요구 사항과 일치하 는지 확인합니다.
- 2. 환경적 위험을 제거/완화할 수 있는 계획을 정의합니다.
- 3. 전환 경로 및 VSM 6 VTSS 설치 위치에서 바닥 하중 등급을 평가합니다.
- 4. 현장 문, 복도 및 천장 여유 공간, 엘리베이터 용량 및 경사로 각도가 VSM 6 VTSS 요구 사항과 일치하는지 확인합니다.
- 5. 필요한 기반구조 수정/업그레이드를 확인하고 작업 완료 일정을 설정합니다.
- 6. 준비 진행률을 평가하고 현장 준비 상태를 인증합니다.

#### <span id="page-25-1"></span>**주요 참가자**

- 고객: 사이트 엔지니어, 시설 관리자, 데이터 센터 관리자, 네트워크 관리자
- Oracle: 기술 지원 전문가, 시스템 엔지니어

# <span id="page-25-2"></span>**현장 평가 - 외부 고려 사항**

준비 계획 팀은 VSM 6 시스템 장비가 배송되기 몇 달 전에 기존 위험 또는 발생 가능한 위험 을 나타내거나 시스템의 배송, 설치 또는 작동에 부정적인 영향을 미칠 수 있는 외부 현장 요 인을 모두 식별하고 평가해야 합니다. 평가해야 하는 외부 요인은 다음과 같습니다.

- 국내 공공 사업체, 백업 발전기 및 UPS(무정전 전원 공급 장치)에서 공급하는 전력의 안 정성 및 품질
- 고 주파수 전자파 공급원(예: 고전압 전력선, 텔레비전, 라디오, 레이더 송신기)의 근접성
- 자연 또는 인공 범람원의 근접성 및 데이터 센터의 범람으로 야기될 잠재적 결과
- 근처 오염원(예: 공장 시설)의 오염 물질이 미칠 잠재적인 영향

기존의 또는 잠재된 부정적 요인이 발견될 경우 현장 준비 계획 팀은 VSM 6 시스템 장비 가 배달되기 전에 이러한 요인을 제거하거나 완화할 수 있는 적절한 조치를 취해야 합니다. Oracle Global Services는 이러한 문제를 식별하고 해결할 수 있도록 컨설팅 서비스와 기타 지원을 제공합니다. 자세한 내용은 Oracle 계정 담당자에게 문의하십시오.

# <span id="page-25-3"></span>**현장 평가 – 내부 고려 사항**

준비 계획 팀은 VSM 6 시스템 장비가 배송되기 전에 몇 달 전에 기존 위험 또는 발생 가능한 위험을 나타내거나 시스템의 배달, 설치 또는 작동에 부정적인 영향을 미칠 수 있는 내부 현 장 요인을 모두 식별하고 평가해야 합니다. 평가해야 하는 내부 요인은 다음과 같습니다.

- 배달 하차장, 준비 장소 및 데이터 센터 설치 현장 간에 장비를 옮기는 경우 구조 치수, 엘 리베이터 용량, 바닥 하중 등급, 경사로 기울기 및 기타 고려 사항
- 현장 전원 시스템 설계 및 용량
- VSM 6 시스템 장비 전원 시스템 설계 및 용량
- 데이터 센터 안전 시스템 설계 기능 및 용량
- 데이터 센터 환경적(HVAC) 설계 기능 및 용량

• 시스템 장비 근처 소스로부터 발생하는 부식성 재료, 전기 간섭, 과도한 진동으로 인한 잠 재적인 영향

기존의 또는 잠재된 부정적 요인이 발견될 경우 현장 준비 계획 팀은 VSM 6 시스템 장비 가 배달되기 전에 이러한 요인을 제거하거나 완화할 수 있는 적절한 조치를 취해야 합니다. Oracle Global Services는 이러한 문제를 식별하고 해결할 수 있도록 컨설팅 서비스와 기타 지원을 제공합니다. 자세한 내용은 Oracle 계정 담당자에게 문의하십시오.

## <span id="page-26-9"></span><span id="page-26-0"></span>**장비 지점 간 전송**

치수 제한, 장애물 또는 안전 위험 요소 없이 또는 장비, 바닥, 기타 기반구조를 들어올리고 적재할 수 있는 정격 용량을 초과하지 않고 모든 VSM 6 시스템 장비를 배달 하차장, 준비 장 소 및 데이터 센터 간에 안전하게 운송할 수 있도록 현장 조건을 확인해야 합니다. 확인해야 하는 조건은 아래에 설명되어 있습니다.

#### <span id="page-26-6"></span><span id="page-26-1"></span>**구조 치수 및 장애물**

배달 하차장에서 데이터 센터 설치 위치까지 VSM 6 캐비닛(해당하는 경우 운반 용기에 있 음)을 장애 없이 운송할 수 있도록 엘리베이터, 문, 통로 등의 치수가 충분해야 합니다. VSM 6 캐비닛 치수 세부 정보는 [VSM 6 전체 치수를](#page-34-2) 참조하십시오.

#### <span id="page-26-8"></span><span id="page-26-2"></span>**엘리베이터 리프팅 용량**

VSM 6 캐비닛을 운송할 때 이용할 엘리베이터는 최소 1050kg(2312lbs)의 인증된 적재 등 급을 받아야 합니다. 이 등급은 포장된 VSM 6 캐비닛(완전히 장착되어 가장 무거운 상태, 약 751kg(1652lbs), 팰릿 잭(100kg/220lbs 허용) 및 두 사람(200kg/440lbs 허용)을 들어올리 는 데 적합한 용량을 제공합니다. 추가 캐비닛 중량 세부 정보는 [VSM 6 무게](#page-35-1)를 참조하십시 오.

#### <span id="page-26-7"></span><span id="page-26-3"></span>**바닥 하중 등급**

VSM 6 캐비닛 이동 경로를 따라 있는 단단한 바닥, 올린 바닥 및 경사로는 장착된 캐비닛, 캐비닛을 들어올리는 데 사용되는 팰릿 잭 및 캐비닛을 옮기는 사람이 지나갈 때 발생하는 집 중 하중과 이동 하중을 견딜 수 있어야 합니다.

캐비닛 이동 경로를 따라 있는 올린 바닥은 패널의 어디에서든지 최대 2mm(0.08인치) 처짐 으로 751kg(1652lbs)의 집중 하중과 181kg(400lbs)의 이동 하중을 지탱할 수 있어야 합니 다. 올린 바닥 받침대는 2268kg(5000lbs)의 축 하중을 지탱할 수 있어야 합니다. 추가 바닥 하중 세부 정보는 [바닥 하중 요구 사항을](#page-32-3) 참조하십시오.

VSM 6 캐비닛을 다른 장소로 옮길 때 움직이지 않는 상태보다 약 2배의 바닥 하중이 발생합 니다. 이동 경로에 19mm(0.75인치) 합판을 사용하면 캐비닛으로 인한 이동 하중을 줄일 수 있습니다.

#### <span id="page-26-5"></span><span id="page-26-4"></span>**경사로 기울기**

이동 중 VSM 6 캐비닛이 경사로에서 뒤집어지지 않도록 하려면 현장 엔지니어 또는 설비 관 리자가 이동 경로에 있는 모든 경사로의 기울기를 확인해야 합니다. 기울기는 10도(176mm/ m, 2.12인치/피트)를 초과할 수 없습니다.

# <span id="page-27-4"></span><span id="page-27-0"></span>**데이터 센터 안전**

안전은 VSM 6 시스템 장비 설치를 계획할 때 중요한 고려 사항이어야 하므로, 장비 배치 위 치, 운영 환경을 지원하는 전기, HVAC 및 화재 방지 시스템의 등급과 기능, 직원 교육 레벨 을 선택할 때 반영됩니다. 지역 당국과 보험 사업자의 요구 사항에 따라 제공된 환경에 적합 한 안전 레벨을 구성할 항목이 결정됩니다.

점유 레벨, 자산 가치, 업무 중단 가능성, 및 화재 보호 시스템 작동 및 유지 보수 비용도 평가 해야 합니다. 이러한 문제를 해결하는 데 *National Electrical Code(NFPA 70)*의 *Standard for the Protection of Electronic Computer / Data Processing Equipment(NFPA 75)* 및 지역/국가 규정을 참조할 수 있습니다.

#### <span id="page-27-5"></span><span id="page-27-1"></span>**비상 전원 제어**

데이터 센터에는 VSM 6 시스템 장비의 전원을 즉시 차단할 수 있도록 쉽게 액세스할 수 있 는 비상 전원 차단 스위치가 있어야 합니다. 주요 비상구 근처에 한 개의 스위치를 설치해야 비상 시 전원 차단 시스템을 신속하게 활성화할 수 있습니다. 전원 분리 시스템에 대한 요구 사항을 확인하려면 지방 및 국가 규정을 참조하십시오.

#### <span id="page-27-8"></span><span id="page-27-2"></span>**화재 방지**

데이터 센터 건축, 유지 보수 및 이용 시 다음과 같은 화재 방지 지침을 고려해야 합니다.

- 가스 및 기타 폭발물은 데이터 센터 환경과 떨어진 곳에 보관합니다.
- 데이터 센터 벽면, 바닥 및 천장을 방수 처리 및 내화 처리해야 합니다.
- 지방 및 국가 규정에 따라 연기 경보 및 화재 진압 시스템을 설치하고 시스템에서 예약된 유지 보수를 모두 수행합니다.

#### **주:**

Halon 1301은 데이터 센터 화재 진압 시스템에 가장 일반적으로 사용되는 소화 약제입니다. 이 약제 는 액체로 보관되며 전기적으로 비전도되는 무색 무취의 증기로 배출됩니다. 이는 인체에 무해하므로 거주 지역에 배출해도 안전합니다. 또한 잔류물이 남지 않고 컴퓨터 스토리지 매체에 해를 끼치지 않 습니다.

- 규정을 준수하는 벽면과 문에 비산 방지 창만 설치합니다.
- 전기 화재 방지를 위해 이산화탄소 소화기를 설치하고 일반 가연성 자재의 경우 가압 물 소화기를 설치합니다.
- 화염 억제 휴지통을 제공하고, 가연성 폐기물은 승인된 휴지통에만 폐기하도록 직원 교육 을 실시합니다.
- 발생 가능한 화재 위험을 효율적으로 방지하는 관리 사례를 관찰합니다.

# <span id="page-27-7"></span><span id="page-27-6"></span><span id="page-27-3"></span>**현장 전원 분배 시스템**

VSM 6 시스템 장비의 안전한 작동을 보장하기 위해서는 적절하게 설치된 전원 분배 시스템 이 필요합니다. 조명, 공기 조절 및 기타 전기 시스템에 사용되는 전원과 분리된 공급기에서 전원을 제공해야 합니다.

일반적인 입력 전원 구성([그림 5.1. "현장 전원 분배 시스템"에](#page-29-2) 표시됨)은 5선 고압 또는 4선 저압 유형으로, 서비스 입구 또는 별도로 파생된 전원에서 제공하는 3상 서비스 및 과전류 보 호와 적합한 접지가 포함됩니다. 3상 5선 전원 분배 시스템은 전원을 3상 및 단상 장비에 모 두 제공하므로 가장 뛰어난 구성 유연성을 제공합니다.

[그림 5.1. "현장 전원 분배 시스템"](#page-29-2)에서

- 1 서비스 입구 접지 또는 적합한 건물 접지
- 2 서비스 입구 또는 별도로 파생된 시스템(변압기)에서만 유효함
- 3 접지 터미널 막대(외장 장치에 둘러싸여 있음), 중성 버스와 같은 크기
- 4 원격으로 작동되는 전원 서비스 차단
- 5 중성 버스
- 6 적합한 크기의 회로 차단기
- 7 분기 회로
- 8 120V 단상
- 9 208/240V 단상
- 10 208/240V 3상(4선)
- 11 208/240V 3상(5선)

#### **그림 5.1. 현장 전원 분배 시스템**

<span id="page-29-2"></span>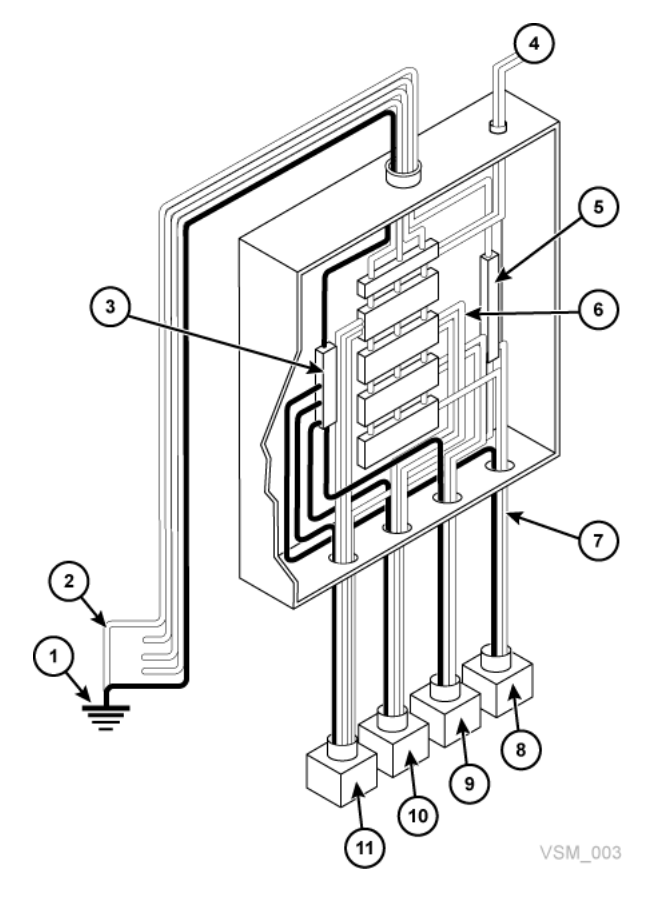

### <span id="page-29-4"></span><span id="page-29-0"></span>**장비 접지**

안전 및 ESD 보호를 위해 VSM 6 시스템 장비를 적절히 접지해야 합니다. VSM 6 캐비닛 전원 케이블에는 VSM 6 프레임을 AC 전원 콘센트의 접지 터미널에 연결하는 절연 처리된 녹색/노란색 접지 와이어가 포함되어 있습니다. 유사한 절연 처리된 녹색 또는 녹색/노란색의 접지선(적어도 상 전선과 직경이 동일함)이 각 캐비닛에 연결되는 전원 콘센트와 분기 회로 패널 간에 필요합니다.

#### <span id="page-29-3"></span><span id="page-29-1"></span>**전원 입력**

다음 사양을 충족하도록 VSM 6 시스템 장비에 전원을 공급할 AC 전원 콘센트의 전압 및 주 파수 범위를 측정하고 확인해야 합니다.

- 전원: AC, 단상, 3선
- 전압 범위: 170-240
- 주파수 범위(Hz): 47-63

VSM 6 캐비닛을 북미, 남미, 일본, 대만에 설치하려는 경우 지정된 전원이 NEMA L6-30R 콘센트이며, 캐비닛 전원 코드의 끝에 필요한 NEMA L6-30P 플러그가 달려 있는지 확인하 십시오. 북미, 남미, 일본 및 대만으로 출하되는 경우 전원 코드에 NEMA L6-30P 플러그가

포함되어 있습니다. EMEA 및 APAC으로 출하되는 경우에는 IEC309 32A 3 PIN 250VAC IP44 플러그가 함께 제공됩니다. [그림 5.2. "NEMA L6-30P 플러그 및 L6‐30R 콘센트"에](#page-30-2) 는 NEMA L6-30P 플러그와 L6‐30R 콘센트가 나와 있습니다.

<span id="page-30-2"></span>**그림 5.2. NEMA L6-30P 플러그 및 L6‐30R 콘센트**

VSM 6 캐비닛을 북미, 남미, 일본, 대만 이외의 국가에 설치하려는 경우 지정된 전원 콘센트 가 적용 가능한 모든 지방 및 국가 전기 코드 요구 사항을 충족하는지 확인하십시오. 그런 다 음 필요한 커넥터를 캐비닛 전원 코드의 3선 끝단에 연결하십시오.

#### <span id="page-30-3"></span><span id="page-30-0"></span>**이중 독립 전원 공급 장치**

VSM 6 캐비닛은 단일 소스 전원 오류로 인해 시스템 작동이 중단되지 않도록 설계된 중복 전원 분배 아키텍처를 제공합니다. 4개의 30Amp 전원 플러그가 필요합니다. 연속적인 작동 을 보장하기 위해서는 동시에 오류가 발생할 가능성이 없는 독립된 별도의 전원에 모든 전원 케이블을 연결해야 합니다. 예를 들어 하나는 로컬 유틸리티 전원에 연결하고, 다른 하나는 UPS(무정전 전원 공급 장치) 시스템에 연결합니다. 여러 개의 전원 케이블을 같은 전원에 연 결하면 이러한 중복 전원 기능을 사용할 수 없습니다.

#### <span id="page-30-4"></span><span id="page-30-1"></span>**일시적인 전기 잡음 및 전력선 방해**

VSM 6 시스템 장비의 최적 성능을 위해서는 간섭 또는 방해가 없는 신뢰할 수 있는 AC 전 원이 필요합니다. 시스템 장비를 적절하게 작동할 수 있는 전력은 대부분의 공공 사업체에서 제공합니다. 그러나 장비에 공급되는 전원에서 일시적인 외부(방사 또는 전도) 전기 잡음 신 호가 발생할 경우 장비 오류 또는 장애를 일으킬 수 있습니다.

또한 VSM 6 시스템 장비는 작동에 영향을 거의 미치지 않거나 전혀 미치지 않고 가장 일반 적인 유형의 전력선 방해를 견딜 수 있도록 설계되었지만, 낙뢰와 같은 매우 강력한 전원 교

란(Power Disturbance)의 경우 이를 완화할 수 있는 적절한 조치를 취하지 않으면 장비 전 원 오류가 발생할 수 있습니다.

외부에서 발생하는 전기 잡음 신호와 전원 교란으로 인한 영향을 완화시키기 위해서는 데이 터 센서 소스 전원 패널에 [그림 5.3. "임시 접지 플레이트"](#page-31-1)에 표시된 것과 비슷한 임시 접지 플레이트가 장착되어 있어야 합니다.

[그림 5.3. "임시 접지 플레이트"에](#page-31-1)서

- 1 평면 꼬임/스트레인 전선
- 2 전원 패널
- 3 플레이트
- 4 콘크리트 바닥

#### **그림 5.3. 임시 접지 플레이트**

<span id="page-31-1"></span>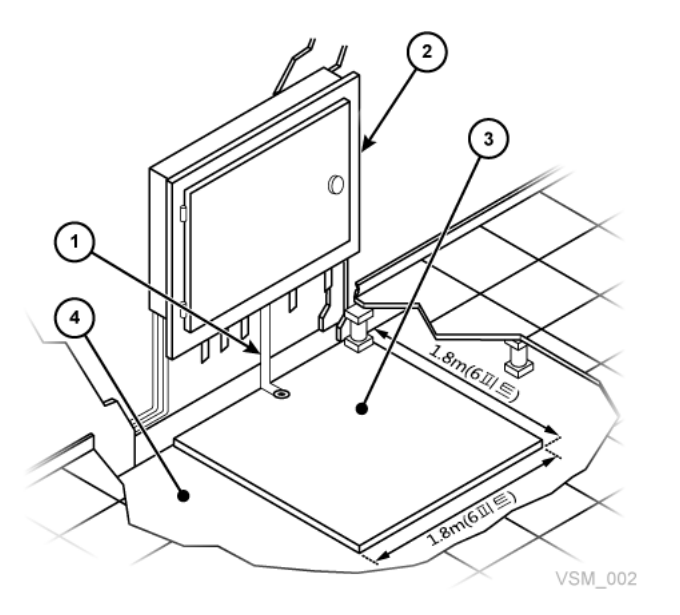

#### <span id="page-31-2"></span><span id="page-31-0"></span>**정전기 방전**

사람이 움직이거나 가구와 장비를 옮길 때 정전기 방전(ESD, 정전기)가 발생합니다. ESD로 인해 회로 카드 구성 요소가 손상되고, 마그네틱 매체에 대한 정보가 변경되며, 다른 장비 문 제가 발생할 수 있습니다. 데이터 센터에서 ESD 발생을 최소화하려면 다음 단계가 권장됩니 다.

- 올린 바닥에서 발생하는 전도 경로를 지면에 제공합니다.
- 비전도 코어가 있는 바닥 패널을 사용합니다.
- 권장되는 제어 매개변수 내에서 습도 레벨을 유지합니다.

• 장비에서 작업할 때 접지된 정전기 방지 매트와 손목대를 사용합니다.

# <span id="page-32-4"></span><span id="page-32-0"></span>**HVAC 요구 사항**

냉방 및 온도 조절 시스템은 장비와 데이터 센터 인력으로 인해 발생하는 열을 제거할 수 있 는 충분한 용량을 제공해야 합니다. 올린 바닥 영역에는 공기가 잘 순환될 수 있도록 바닥쪽 에 공기압이 있어야 합니다. 새 장비를 추가하거나 기존 장비를 다시 배열하는 경우와 같이 데이터 센터 내의 조건이 달라진 경우 공기가 충분히 순환될 수 있도록 공기 순환 상태를 점 검해야 합니다.

# <span id="page-32-7"></span><span id="page-32-1"></span>**환경 요구 사항 및 위험물**

VSM 6 시스템 구성 요소는 데이터 센터와 같이 차단된 환경에서 부식, 진동 및 전기 간섭에 민감합니다. 이러한 민감함 때문에 위험한 자재 및/또는 부식성 자재를 제조, 사용 또는 보관 하는 구역이나 전기 방해 또는 진동 레벨이 평균 이상인 구역 근처에 장비를 배치하면 안됩니 다.

최상의 성능을 위해 장비는 정상적인 환경 조건에서 작동되어야 합니다. VSM 6 시스템 장비 를 비정상적인 환경이나 이러한 환경 근처에 배치해야 하는 경우 장비를 설치하기 전에 이러 한 요인을 완화할 수 있는 추가적인 환경 제어를 고려하고 실행 가능한 경우 구현해야 합니 다.

# <span id="page-32-5"></span><span id="page-32-2"></span>**바닥 시공 요구 사항**

VSM 6 시스템 장비는 올린 바닥 또는 단단한 바닥에서 사용하도록 설계되었습니다. 카펫이 깔린 바닥은 먼지를 일으키고 해로운 정전기 발생 가능성이 높으므로 권장되지 않습니다. 올 린 바닥의 경우 전원과 데이터 케이블을 통행이 적고 바닥 장애물과 멀리 떨어진 위치에 안전 하게 배치할 수 있으므로 단단한 바닥보다는 올린 바닥에 배치하는 것이 좋습니다.

#### <span id="page-32-6"></span><span id="page-32-3"></span>**바닥 하중 요구 사항**

전체(적재) 하중 등급이 490kg/m2(100lbs/ft2)인 바닥이 권장됩니다. 바닥이 이 등급을 충 족하지 않을 경우 현장 엔지니어 또는 설비 관리자가 바닥 제조업체나 구조 엔지니어에게 실 제 하중을 측량하여 특정 VSM 6 시스템 구성의 무게를 안전하게 지지할 수 있는지 확인해 줄 것을 요청해야 합니다.

**경고:**

**올린 바닥의 권장 하중을 초과하면 바닥이 붕괴될 수 있고 이로 인해 심각한 부상이나 사망, 장비 손상, 기반구조 손상이 발생할 수 있습니다. VSM 6 시스템 장비를 설치하기 전에 구조 엔지니어가 바닥 하중 분석을 수행하는 것이 좋습니다.**

**주의:**

VSM 6 캐비닛을 옮길 경우 움직이지 않는 상태보다 거의 2배의 바닥 하중이 발생합니다. 바닥 하중 과 압력을 줄이고 VSM 6 이동 시 손상이나 부상 가능성을 줄이려면 캐비닛 이동 경로에 있는 바닥에 19mm/0.75인치 합판을 사용하십시오.

#### <span id="page-33-5"></span><span id="page-33-0"></span>**바닥 하중 사양 및 참조**

• 기본 바닥 하중은 730kg/m2(149lbs/ft2)입니다.

포장을 벗긴 VSM 6 캐비닛(최대 무게가 620kg/1365lbs, 즉 192개 어레이 디스크 드라이 브가 가득 적재됨)의 풋프린트 표면적(7093.7cm2/1099.5in2)에 대한 하중입니다.

• 최대 바닥 적재 하중은 485kg/m2(99lbs/ft2)입니다.

최소 Z+Z 축 치수는 185.3cm/73.0인치(캐비닛 깊이 77.1 cm/30.4 in. + 전면 서비스 여 유 공간 54.1cm/21.3인치 + 후면 서비스 여유 공간 54.1cm/21.3인치)로, 최소 X+X 축 치수는 104.9cm/41.2인치(캐비닛 너비 92.1cm/36.3인치 + 왼쪽 여유 공간 6.4cm/2.5인 치 + 오른쪽 여유 공간 6.4cm/2.5인치)로 간주됩니다.

#### <span id="page-33-8"></span><span id="page-33-1"></span>**올린 바닥의 가로 안정성 등급**

지진 활동이 빈번한 지역에서는 올린 바닥의 가로 안정성을 고려해야 합니다. VSM 6 시스템 장비가 설치된 올린 바닥은 받침대 상단에 적용된 다음 수평 응력 레벨을 지탱할 수 있어야 합니다.

- 지진 위험 지역 1: 13.5kg/29.7lbs 수평 응력
- 지진 위험 지역 2A: 20.2kg/44.6lbs 수평 응력
- 지진 위험 지역 2B: 26.9kg/59.4lbs 수평 응력
- 지진 위험 지역 3: 40.4kg/89.1lbs 수평 응력
- 지진 위험 지역 4: 53.9kg/118.8lbs 수평 응력

**주:**

수평 응력은 1991 UBC(Uniform Building Code) 2336 및 2337 섹션을 기준으로 하며, 여러 VSM 6 캐비닛에 대한 최소 운영 여유 공간을 사용합니다. UBC에 포함되지 않은 지역의 설치는 현지 관할 구역의 지진 규정 조항을 충족하도록 엔지니어링해야 합니다.

#### <span id="page-33-7"></span><span id="page-33-2"></span>**올린 바닥 패널 등급**

올린 바닥은 패널의 어디에서든지 최대 2mm(0.08인치) 처짐으로 620kg(1365lbs)의 집중 하중과 181kg(400lbs)의 이동 하중을 지탱할 수 있어야 합니다. 천공된 바닥 패널은 VSM 6 시스템 장비에 필요하지 않지만, 사용할 경우 동일한 등급을 따라야 합니다.

#### <span id="page-33-6"></span><span id="page-33-3"></span>**올린 바닥 받침대 등급**

<span id="page-33-9"></span>올린 바닥 받침대는 2268kg(5000lbs)의 축 하중을 지탱할 수 있어야 합니다. 서비스 액세스 를 제공하기 위해 바닥 패널을 절단한 경우 바닥 패널의 하중 용량을 유지하기 위해 추가 받 침대가 필요할 수 있습니다.

### <span id="page-33-4"></span>**VSM 6 환경 사양**

**주:**

데이터 속도 및 작업 수 위반이 발생했기 때문에 전원 및 냉각 데이터에 대한 통계는 대략적입니다.

### <span id="page-34-4"></span><span id="page-34-0"></span>**VSM 6 기본 구성**

<span id="page-34-3"></span>VSM 6은 기본 장치 및 선택적 용량 업그레이드로 구성됩니다. 기본 장치는 다음을 포함하여 최소로 구성된 VSM 6입니다.

- 표준 Sun Rack II 캐비닛, 모델 1242
- 국가에 따라 VLE50HZ-POWER-Z 두 개 또는 VLE60HZ-POWER-Z 두 개의 PDU(전원 분배 장치)
- VSM 6에 대해 출하 시 사전 구성된 특정 구성의 Sun SPARC T4-2 서버 두 개
- 제조 날짜에 따른 특정 구성의 Disk Shelf 두 개:
	- 2013년 12월부터 구성된 VSM 6 장치의 경우 기본 장치에 Oracle DE2-24C Disk Shelf가 두 개 있으며 각 Disk Shelf에는 73GB 또는 200GB 플래시 SSD 3개와 4TB SAS HDD 드라이브 21개가 있어서 약 370TB의 사용자 용량(4:1 압축으로 구성됨)을 제공합니다.
	- 2013년 12월 이전에 구성된 VSM 6의 경우 기본 장치에 Sun J4410 Disk Shelf 두 개 가 있으며 각 Disk Shelf에는 73GB 플래시 SSD 3개와 3TB SAS HDD 드라이브 21 개가 있어서 약 270TB의 사용자 용량(4:1 압축으로 구성됨)을 제공합니다.

#### <span id="page-34-5"></span><span id="page-34-1"></span>**VSM 6 용량**

대략적인 전체 사용자 용량(4:1 압축으로 구성됨)은 다음과 같습니다.

Oracle DE2-24C Disk Shelf:

- Oracle DE2-24C Disk Shelf 2개가 있는 VSM 6: 370TB
- Oracle DE2-24C Disk Shelf 4개가 있는 VSM 6: 800TB
- Oracle DE2-24C Disk Shelf 6개가 있는 VSM 6: 1200TB
- Oracle DE2-24C Disk Shelf 8개가 있는 VSM 6: 1600TB

Sun J4410 Disk Shelf:

- Sun J4410 Disk Shelf 2개가 있는 VSM 6: 270TB
- Sun J4410 Disk Shelf 4개가 있는 VSM 6: 600TB
- Sun J4410 Disk Shelf 6개가 있는 VSM 6: 900TB
- <span id="page-34-2"></span>• Sun J4410 Disk Shelf 8개가 있는 VSM 6: 1200TB

#### <span id="page-34-6"></span>**VSM 6 전체 치수**

SunRack II 1242 캐비닛(인치):

- 높이: 78.7
- 너비: 23.6
- 깊이: 47.2

# <span id="page-35-6"></span><span id="page-35-0"></span>**VSM 6 서비스 여유 공간**

SunRack II 1242 캐비닛(인치):

- 상단: 36인치 일반적인 Sun Rack II 사양입니다. VSM 6은 케이블을 연결하는 경우를 제 외하고 상단부터 액세스할 필요가 없습니다.
- 전면: 42
- 후면: 36

#### <span id="page-35-5"></span><span id="page-35-1"></span>**VSM 6 무게**

파운드 단위: (기본 712파운드, 최대 1372파운드)

- 서버 : [80 파운드] x [서버 2개] =[160파운드]
- 캐비닛: 332파운드
- Disk Shelf: [110파운드] x [Disk Shelf 2개] = [220파운드]
- [Disk Shelf 최대 8개] = [880파운드]
- 전체 최대 무게: 1372파운드
- 포장재: 280파운드
- [전체 최대 무게] + [배송재] = [1652파운드]

킬로그램 단위: (기본: 323.64kg, 최대 623.64kg)

- 서버: [36.36kg] x [서버 2개] = [72.73kg]
- 캐비닛: 150.91kg
- Disk Shelf: [50kg] x [Disk Shelf 2개] = [100kg]
- [Disk Shelf 최대 8개] = [400kg]
- 전체 최대 무게: 623.64kg
- 배송재: 127.27kg
- [전체 최대 무게] + [배송재] = [750.91kg]

### <span id="page-35-7"></span><span id="page-35-2"></span>**VSM 6 전원**

기본 와트 2834, 최대 와트 5852

- 서버: [914(최고) 590(유휴)] x [서버 2개] = [1828(최고) 1180(유휴)]
- 각 Disk Shelf: 503(최고) 201(유휴)
- Disk Shelf 8개: 4024(최고) 1608(유휴)
- 전체 최소 전원(Disk Shelf 2개): 2834(최고) 1582(유휴)
- 전체 최대 전원(Disk Shelf 8개): 5852(최고) 2788(유휴)

### <span id="page-35-4"></span><span id="page-35-3"></span>**VSM 6 HVAC**

기본 와트 2834, 최대 와트 5852

- 서버: [914(최고) 590(유휴)] x [서버 2개] = [1828(최고) 1180(유휴)]
- 각 Disk Shelf: 503(최고) 201(유휴)
- Disk Shelf 8개: 4024(최고) 1608(유휴)
- 전체 최소 전원(Disk Shelf 2개): 2834(최고) 1582(유휴)
- 전체 최대 전원(Disk Shelf 8개): 5852(최고) 2788(유휴)

x3.414 BTU/Watt: 기본 BTU 9670, 최대 BTU 19968

- 서버: [3119(최고) 2013(유휴)] x [서버 2개] = [6238(최고) 4026(유휴)]
- 각 Disk Shelf: 1716(최고) 686(유휴)
- Disk Shelf 8개: 13730(최고) 5487(유휴)
- 전체 최소 전원(Disk Shelf 2개): 9670(최고) 5398(유휴)
- 전체 최대 전원(Disk Shelf 8개): 19968(최고) 9513(유휴)

# **6장. VSM 6 이더넷 (IP) 데이터 경로 연결**

<span id="page-38-0"></span>VSM 6은 VSM 6 및 VLE 어플라이언스 간 직접적인 다중 포트 디렉터 스위치 연결을 지원 하며 기타 VSM 6 또는 VSM 5 VTSS에 대한 CLINK를 지원합니다.

VSM 6은 VLE 트래픽 및 CLINK 트래픽을 분리하지 않습니다. 연결이 제공되는 RoIP 포트 는 둘 중 하나에 사용됩니다.

이러한 연결을 정의하려면 VSM 6에서 복제에 사용하는 RoIP 포트를 정의하고 대상에 대한 ippath를 정의해야 합니다.

# <span id="page-38-1"></span>**VSM 6 이더넷 (IP) 포트 지정**

<span id="page-38-2"></span>**그림 6.1. VSM 6 이더넷 포트**

<span id="page-38-3"></span>[그림 6.1. "VSM 6 이더넷 포트 "에](#page-38-2) 나와 있는 것처럼 각 VSM 6 노드마다 12개의 이더넷 포 트가 있습니다. 이러한 포트 지정은 Solaris 11.1 또는 이후 버전이 VSM 6 서버 노드에 설치 되어 있다고 간주합니다.

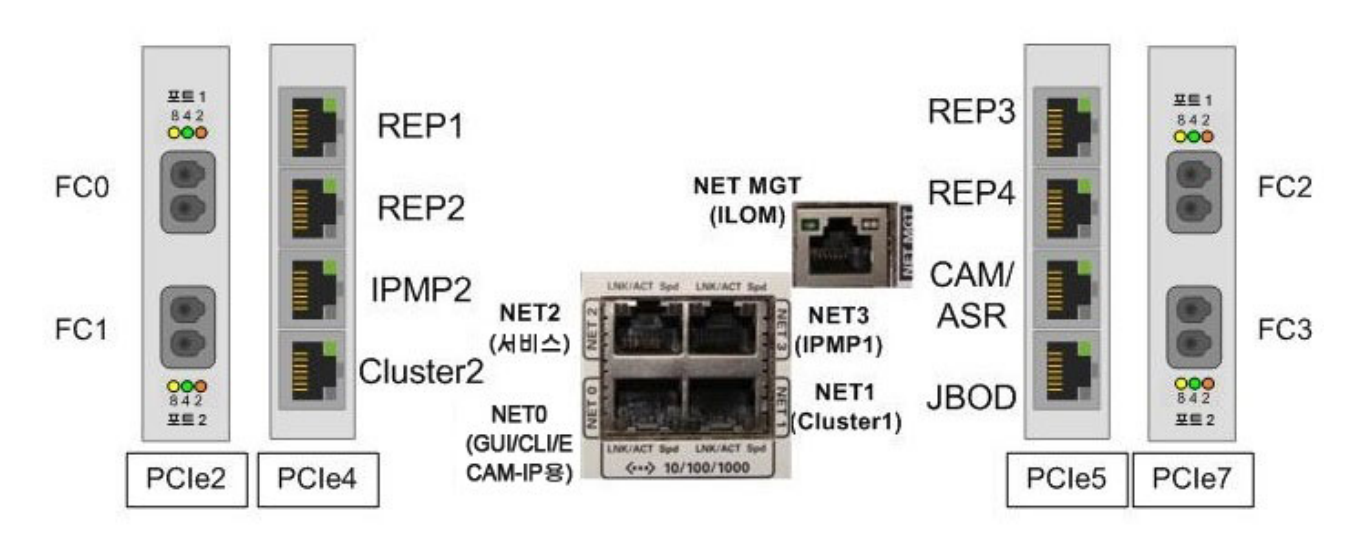

열린 포트 지정 및 사용

• 포트 0(NET0)은 사용자 인터페이스 연결(CLI, GUI, IP를 통한 ECAM)에 사용됩니다.

- 포트 1(NET1), 포트 3(NET3), 포트 6(IPM2) 및 포트 7(Cluster2)은 클러스터 지원을 위 해 노드 간에 연결됩니다.
- 포트 2(NET2)는 서비스 직원이 직접 연결을 수행할 수 있도록 예약된 전용 유지 관리 포 트입니다.
- 포트 4, 5, 8 및 9(REP1, REP2, REP3 및 REP4)는 IP 복제용으로 고객이 정의한 네트 워크에 대한 연결에 사용할 수 있습니다.
- 포트 10(ASR)은 아웃바운드 ASR에 사용할 수 있습니다.
- 포트 11(JBOD)은 스택의 서버 위에 있는 첫번째 Disk Shelf에 서버를 연결합니다.

## <span id="page-39-0"></span>**네트워크 포트 시나리오**

일반적인 네트워크 포트 시나리오는 다음이 포함됩니다.

• 시나리오 1: 데이터 센터에서 VSM 5 IFF 포트 및 VSM 6 복제 포트를 연결합니다.

인터페이스 간 네트워크 케이블로 지점 간 직접 연결이 수행되며 인터페이스 연결은 동일 한 네트워크에서 수행됩니다. 이 시나리오에서는 연결 하나만 수행할 수 있습니다. 게이트 웨이가 필요하지 않습니다. 정적 경로 지정이 필요하지 않습니다.

• 시나리오 2: 데이터 센터에서 VSM 5 IFF 포트 및 VLE 포트를 VSM 6 복제 포트에 연결 합니다.

스위치를 통해 인터페이스 간 연결이 수행되며 인터페이스 연결은 동일한 네트워크에서 수행됩니다. 일대다 연결을 수행할 수 있습니다. 게이트웨이가 필요하지 않습니다. 정적 경로 지정이 필요하지 않습니다.

• 시나리오 3: 원격 데이터 센터에서 VSM 6 복제 포트를 VSM 6 복제 포트로 연결하거나 원격 지원 사이트에 대한 ASR 연결을 설정합니다.

게이트웨이를 통해 인터페이스 간 연결이 수행되며 인터페이스 연결은 다른 네트워크에서 수행됩니다. 일대다 연결을 수행할 수 있습니다. 게이트웨이가 필요합니다. 고객이 분리할 수 없고 대상에 대한 경로가 둘 이상 있는 경우 정적 경로 지정이 필요할 수 있습니다.

VSM 6 노드는 시나리오 하나, 두 개 또는 시나리오 세 개 모두가 구현되는 환경에서 구성할 수 있습니다.

#### <span id="page-39-1"></span>**노드 구성 예**

[그림 6.2. "노드 구성 예 "에](#page-40-1) 나와 있는 노드 구성 예에서는 세 가지 시나리오를 모두 다룹니 다.

- 첫번째 복제 포트(네트워크 A)는 로컬 VSM 5 IFF 포트로 직접 연결됩니다.
- 두번째 복제 포트(네트워크 B)는 스위치를 통해 로컬 VLE 포트로 연결됩니다.
- 세번째 복제 포트(네트워크 C)는 다른 네트워크의 원격 VLE 포트를 대상으로 지정합니 다.
- 네번째 복제 포트(네트워크 D)는 다른 네트워크의 원격 VSM 6 포트의 복제 포트를 대상 으로 지정합니다.

• ASR 트래픽(네트워크 Z)이 Oracle로 전송됩니다.

#### <span id="page-40-1"></span>**그림 6.2. 노드 구성 예**

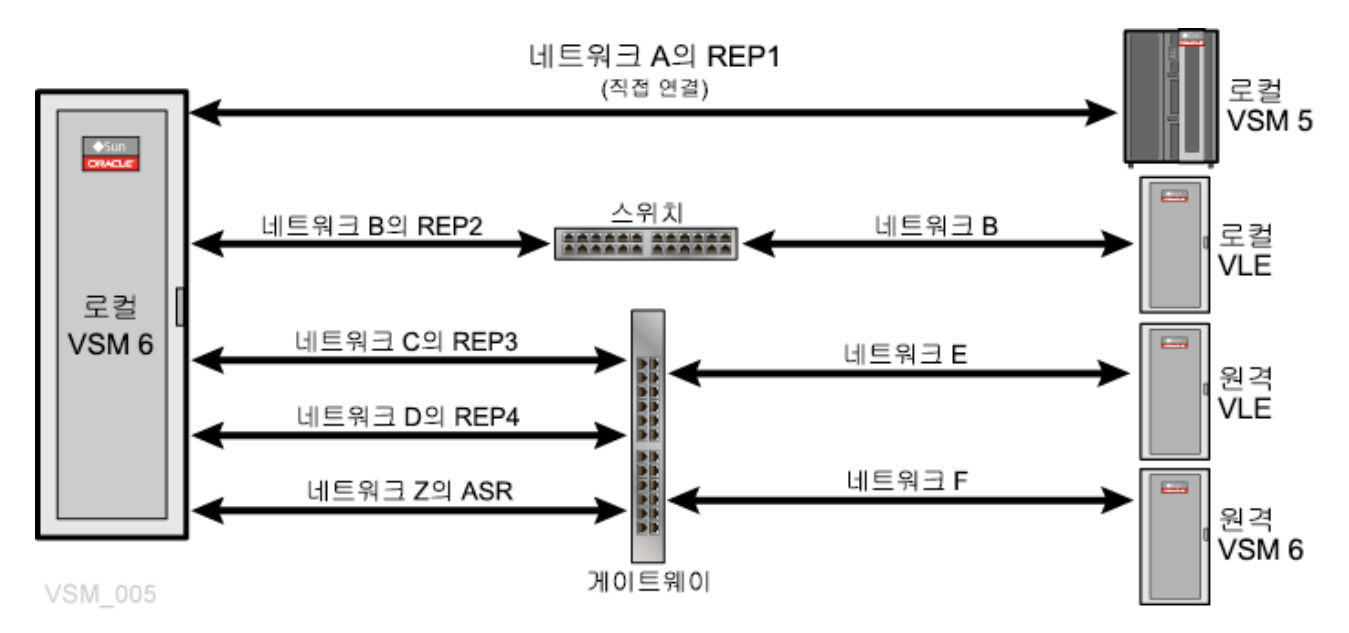

## <span id="page-40-0"></span>**직접 구성, 스위치가 있는 구성, 게이트웨이 구성 시나리오**

[그림 6.3. "직접 연결, 스위치 연결 및 게이트웨이 연결 시나리오 예 "에](#page-41-1)는 직접 연결, 스위치 연결을 사용하는 네트워크, 게이트웨이를 통한 연결을 사용하는 세 가지 네트워크가 나와 있 습니다.

<span id="page-41-1"></span>**그림 6.3. 직접 연결, 스위치 연결 및 게이트웨이 연결 시나리오 예**

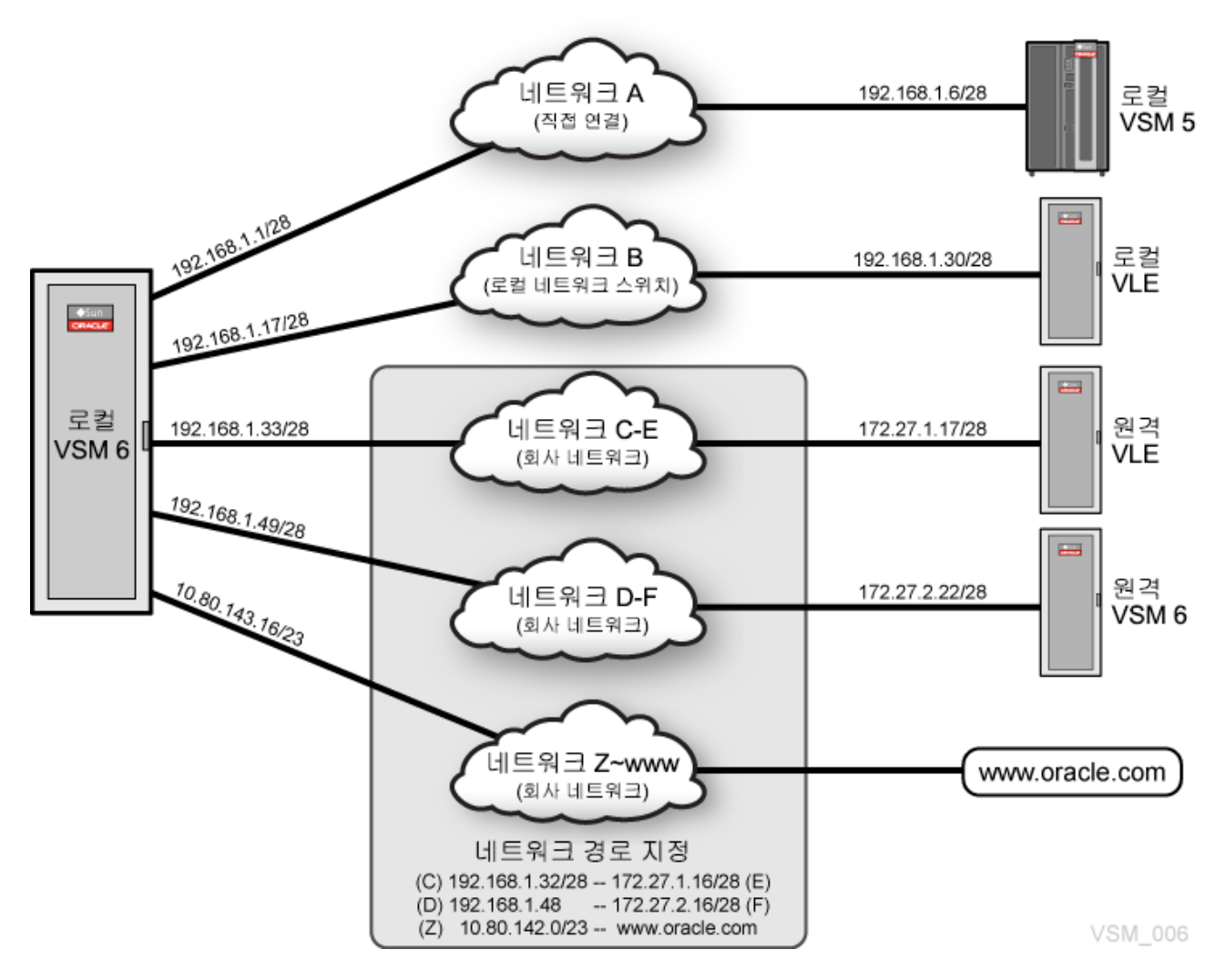

# <span id="page-41-0"></span>**VSM 6 이더넷 (IP) 연결 고려 사항**

[표 6.1. "고객 네트워크에 구성된 포트에 별도 네트워크 필요"](#page-41-2)에 나와 있는 것처럼 고객 네트 워크에 구성된 VSM 6 노드의 복제 및 ASR 포트는 별도 네트워크에서 고유해야 합니다.

<span id="page-41-2"></span>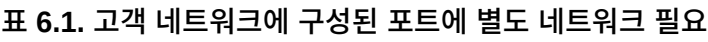

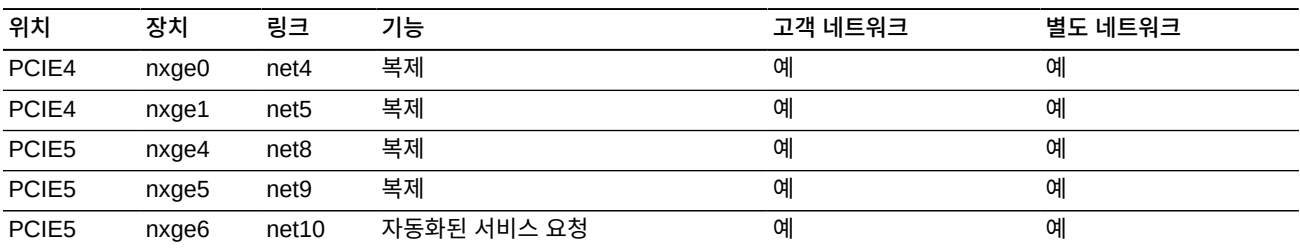

[표 6.2. "각각 /24 접두어 길이를 사용하는 네트워크 두 개\(IP 주소 254개\)"에](#page-42-0)는 각각 IP 주소 가 254개씩 있는 네트워크 두 개가 나와 있습니다. 둘 이상의 포트에 범위 내의 IP 주소가 있 는 경우 포트는 동일한 서브넷에 있습니다.

<span id="page-42-0"></span>**표 6.2. 각각 /24 접두어 길이를 사용하는 네트워크 두 개(IP 주소 254개)**

| 네트워크        | 넷마스크          | 전두어 길이 | IP 주소 범위                    | _브로드캐스트 IP 주소_ |
|-------------|---------------|--------|-----------------------------|----------------|
| 192.168.1.0 | 255.255.255.0 | 124    | 192.168.1.1 - 192.168.1.254 | 192.168.1.255  |
| 192.168.2.0 | 255.255.255.0 | 124    | 192 168 2 1 - 192 168 2 254 | 192.168.2.255  |

이 예에 대한 설명은 다음과 같습니다.

- 192.168.1.10/24 및 192.168.1.25/24 주소를 사용하는 포트는 동일한 네트워크에 있습 니다.
- 192.168.1.10/24 및 192.168.2.25/24 주소를 사용하는 포트는 동일한 네트워크에 없습 니다.

접두어 길이를 늘리면 넷마스크가 변경되므로 192.168.1.0 네트워크가 더 많은 네트워크 또 는 서브넷으로 분할할 수 있습니다. 예를 들어 [표 6.3. "서브넷 크기 고려 사항"](#page-42-1)에 나와 있는 대로 접두어 길이가 /28로 변경되면 서브넷당 호스트 수가 254개에서 14개로 줄어듭니다.

**주:**

최초 구성 프로세스 중 이후 확장 요구를 예측하여 미리 계획해야 합니다. 이후에 접두어를 줄이면 인접 한 네트워크에 영향을 주기 때문에 해당 IP 주소가 유효하고 포트가 별도 네트워크에 유지되는지를 확인 하기 위해 영향을 받는 모든 포트에서 네트워크를 다시 구성해야 합니다.

<span id="page-42-1"></span>**표 6.3. 서브넷 크기 고려 사항**

| 접두어 | 넷마스크            | 서브넷당 호스트 IP 주소 | 서브넷 크기 고려 사항                                          |
|-----|-----------------|----------------|-------------------------------------------------------|
| 124 | 255.255.255.0   | 254            | 서브넷의 전체 복제, VLE 및 VSM5 포트 최대 254개                     |
| /25 | 255.255.255.128 | 126            | 서브넷의 전체 복제, VLE 및 VSM5 포트 최대 126개                     |
| 126 | 255.255.255.192 | 62             | 서브넷의 전체 복제, VLE 및 VSM5 포트 최대 62개                      |
| 127 | 255.255.255.224 | 30             | 서브넷의 전체 복제, VLE 및 VSM5 포트 최대 30개                      |
| 128 | 255.255.255.240 | 14             | 서브넷의 전체 복제, VLE 및 VSM5 포트 최대 14개                      |
| 129 | 255.255.255.248 | 6              | 서브넷의 전체 복제, VLE 및 VSM5 포트 최대 6개                       |
| /30 | 255.255.255.252 | 2              | 서브넷의 복제, VLE 또는 VSM 6 노드당 VSM5 포트<br>(전체 노드 2개) 최대 하나 |

[표 6.4. "/28 네트워크 접두어를 사용하는 네트워크 두 개\(IP 주소 14개\)"에](#page-42-2) 나와 있는 것처럼 네트워크 접두어 길이가 /28로 변경되면 주소가 192.168.1.10/24 및 192.168.1.25/24인 포 트는 더 이상 동일한 네트워크에 있지 않습니다.

#### <span id="page-42-2"></span>**표 6.4. /28 네트워크 접두어를 사용하는 네트워크 두 개(IP 주소 14개)**

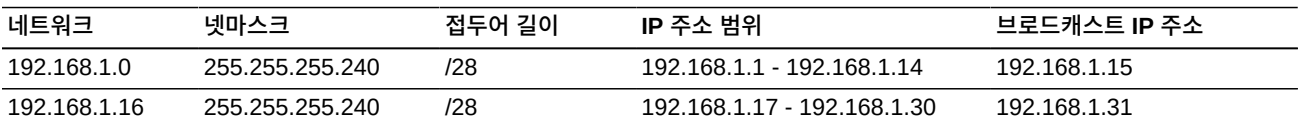

#### **경고:**

**고객 현장의 기반구조는 VSM 6 서버 노드에서 구성된 네트워크를 지원해야 합니다. 포트를 구성하고 고 객의 네트워크 기반구조에 연결한다고 해서 트래픽이 적절히 경로 지정되는 것이 아닙니다.**

[표 6.5. "/28 네트워크 및 포트 주소"](#page-43-0)에는 제공된 네트워크에서 최대 14개의 네트워크 포트 (VSM 6, VSM 5 및 VLE 포트 혼합)를 수용하기 위한 /28 네트워크가 나와 있습니다. ASR 포트는 Oracle에 대한 경로가 있는 고객의 더 넓은 /23 네트워크에 있습니다.

#### **주:**

두 가지 VSM 6 노드는 별도 및 독립적으로 구성됩니다. 노드에 대한 복제 및 ASR 포트는 동일한 서브 넷에 있을 수도 있고 별도의 서브넷에 있을 수도 있습니다. 예를 들어 노드 1의 REP1 포트 및 노드 2의 REP1 포트는 동일한 서브넷에 있을 수도 있고 별도의 서브넷에 있을 수도 있습니다.

#### <span id="page-43-0"></span>**표 6.5. /28 네트워크 및 포트 주소**

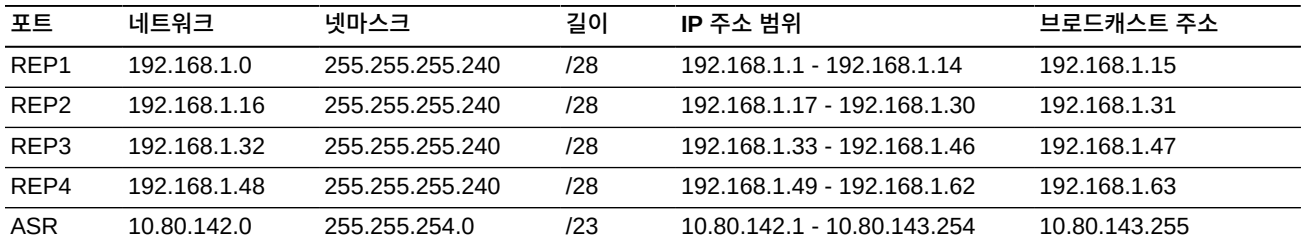

[표 6.6. "VSM 6 노드 1 포트 및 대상 네트워크 포트에 대한 샘플 레이아웃"에](#page-43-1)는 고객이 제공 한 IP 주소를 사용하는 로컬 VSM 6 포트 및 다양한 대상 네트워크 포트 간의 샘플 레이아웃 이 나와 있습니다.

#### <span id="page-43-1"></span>**표 6.6. VSM 6 노드 1 포트 및 대상 네트워크 포트에 대한 샘플 레이아웃**

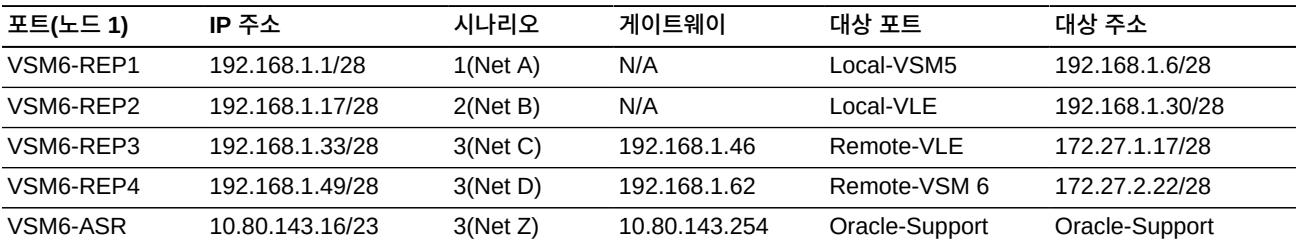

[표 6.7. "VSM 6 노드 2 포트 및 대상 네트워크 포트에 대한 샘플 레이아웃"에](#page-43-2)는 노드 1에서 와 같이 동일한 서브넷의 포트를 사용하는 노드 2가 나와 있습니다.

**주:**

remote-VLE 및 remote-VSM에 대한 트래픽이 VSM6-REP3 또는 VSM6-Rep4에서 경로 지정할 수 있는 경우 정적 경로 지정이 필요할 수 있습니다. 따라서 게이트웨이가 필요합니다.

#### <span id="page-43-2"></span>**표 6.7. VSM 6 노드 2 포트 및 대상 네트워크 포트에 대한 샘플 레이아웃**

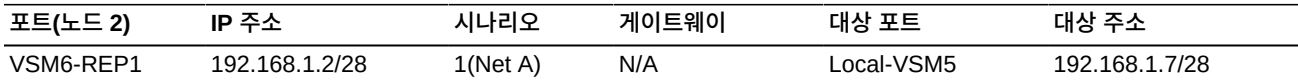

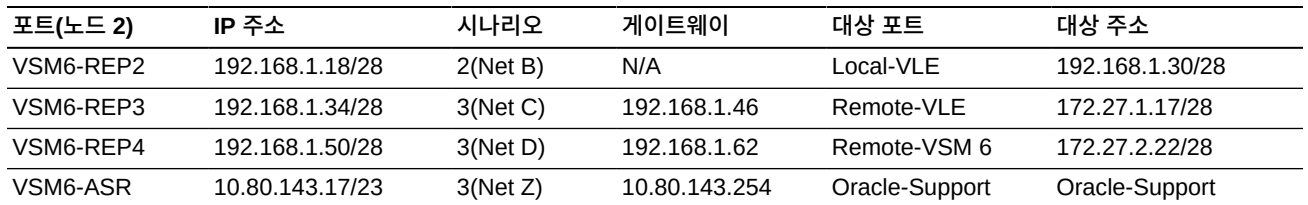

# <span id="page-44-0"></span>**VSM 6 IP 연결 예**

<span id="page-44-4"></span>다음 예에서는 VSM 6 및 VLE 또는 VTSS 간 IP 연결을 설명합니다.

- [VSM 6 IP 복제: 복제 포트 정의](#page-44-1)
- [VSM 6 VLE 연결: IPPATH 정의](#page-45-0)
- [VSM 6 CLINK 연결: IPPATH 정의](#page-45-3)

각 예에는 다음이 포함되어 있습니다.

- 장치 간 연결
- VSM 6에 대한 연결을 정의하는 CLI 명령
- VTCS 구성에 대한 VSM 6 연결을 정의하는 VTCS 명령

# <span id="page-44-6"></span><span id="page-44-5"></span><span id="page-44-1"></span>**VSM 6 IP 복제: 복제 포트 정의**

- RoIP로 정의된 각 포트는 VSM 6에서의 경로입니다.
- 정의된 RoIP 경로 수는 vRTD/CLINK에 대해 정의된 IPPATH와 관련되지 않습니다.
- 여러 RoIP 포트에서 대역폭 및 복구 가망성을 제공합니다.

#### <span id="page-44-3"></span>**그림 6.4. VSM 6 IP 복제 – 복제 포트 정의**

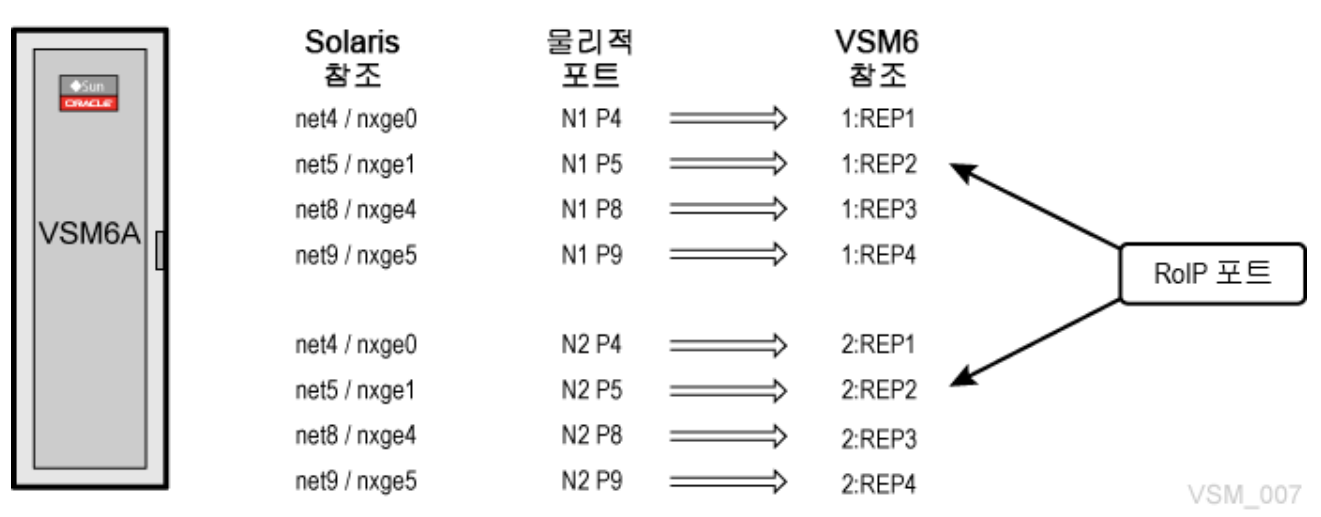

**VSM 6 CLI 예:**

<span id="page-44-2"></span>vsmadmin: update ipport –name 1:REP1 –ip 35.107.24.1/24

<span id="page-45-0"></span>vsmadmin: update ipport –name 2:REP2 –ip 35.107.25.2/24

#### <span id="page-45-7"></span><span id="page-45-6"></span>**VSM 6 VLE 연결: IPPATH 정의**

- VTCS는 VSM 6 CLI에 사용된 IPPATH 명령에 정의된 대상의 VLE 이름을 사용합니다. 각 IPPATH는 VSM 대상에 대한 VSM 6의 경로입니다.
- vRTD는 VTCS에 IPIF ID가 있는 IP 장치로 정의됩니다.
- IPIF ID는 정의를 참조하는 데 사용되지 않지만 VTCS 구문 규칙을 충족하도록 제공해야 합니다. 각 IPIF ID는 고유해야 하며 VTCS에 정의된 각 VSM 6에 대해 유효한 구문을 사 용해야 합니다.
- VTCS는 전체 16개의 IPIF ID를 허용하므로 각 VSM 6에는 어떤 조합이든 전체 최대 16 개의 조합된 IP vRTD/CLINK를 가질 수 있습니다.

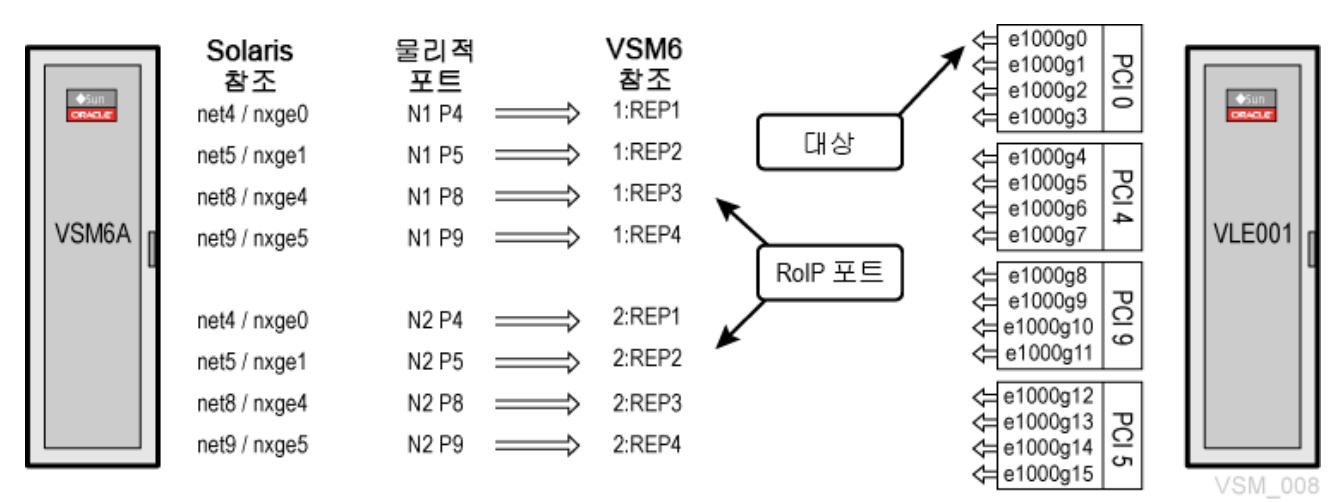

#### <span id="page-45-4"></span>**그림 6.5. VSM 6 VLE 연결 – IPPATH 정의**

#### **VSM 6 CLI 예:**

<span id="page-45-2"></span><span id="page-45-1"></span>vsmadmin: add ippath –target vle -name V6VRTD00 –ip 35.107.22.10

#### **VTCS 예:**

<span id="page-45-3"></span>RTD NAME=V6VRTD00 STORMNGR=VLE001 IPIF=0A:0

#### <span id="page-45-5"></span>**VSM 6 CLINK 연결: IPPATH 정의**

- VTCS 및 VSM 6은 CLINK 정의 및 CLINK를 링크하기 위한 IPPATH 명령의 VTSS 대 상 이름에 대한 VSM 파트너를 사용합니다. 각 IPPATH는 VSM 대상에 대한 VSM 6의 경 로입니다.
- VTCS는 모든 VSM 6 CLINK를 IP 장치로 봅니다.
- CLINK는 VTCS에 대해 IPIF ID가 있는 IP 장치로 정의됩니다.
- IPIF ID는 정의를 참조하는 데 사용되지 않지만 VTCS 구문 규칙을 충족하도록 제공해야 합니다. 각 IPIF ID는 VTCS에 정의된 각 VSM 6에 대해 고유해야 합니다.
- VTCS는 전체 16개의 IPIF ID를 허용하므로 각 VSM 6에는 어떤 조합이든 전체 최대 16 개의 조합된 IP vRTD/CLINK를 가질 수 있습니다.
- VTCS는 단일 IPPATH에 대해서도 정의된 여러 CLINK를 가질 수 있습니다. VTCS에 대 한 CLINK를 가능한 한 많이 정의하는 것이 좋습니다.

#### <span id="page-46-2"></span>**그림 6.6. VSM 6 CLINK 연결 – IPPATH 정의**

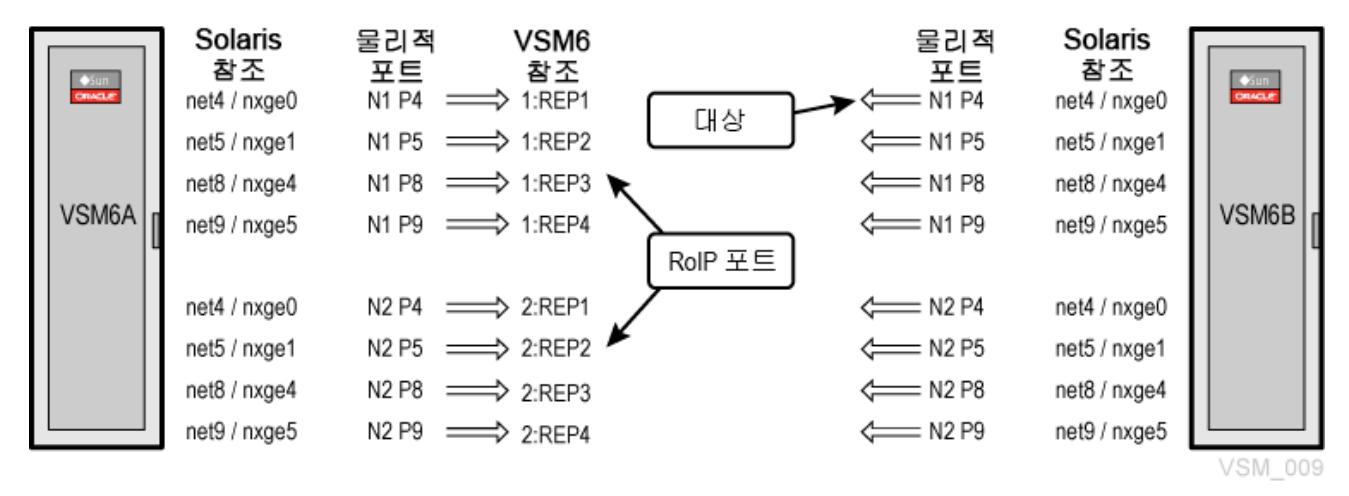

#### **VSM 6 CLI 예:**

<span id="page-46-1"></span><span id="page-46-0"></span>vsmadmin: add ippath –target vtss -name VSM6B –ip 35.107.23.10

#### **VTCS 예:**

CLINK IPIF=0A:2 PARTNER=VSM6B CLINK IPIF=0I:0 PARTNER=VSM6B

# **7장. VSM 6 FICON 데이터 경로 연결**

<span id="page-48-0"></span>FICON 포트는 VSM 6 노드 두 개를 ELS 호스트 소프트웨어와 MVS 호스트 시스템의 VTCS 인터페이스 소프트웨어 및 Tapeplex의 RTD(Real Tape Drive)에 연결합니다. 직접 연결하거나 스위치를 통해 연결할 수 있습니다.

VSM 6 노드마다 4개의 FICON 포트가 있으므로 VTSS에 대해 전체 8개의 노드가 있습니 다. 각 포트는 IBM CU(제어 장치) 및 IBM CH(채널 모드) 이미지를 동시에 지원하므로 스위 치를 통해 연결하는 경우 각 포트가 호스트 및 RTD 모두에 연결할 수 있습니다. HOST 포트 를 RTD 연결과 공유해도 논리적 경로 지정이 줄어들지 않습니다.

# <span id="page-48-1"></span>**작동 방법**

- VSM 6과 VTCS 간의 링크는 RTD NAME입니다.
- VTCS와 RTD 간의 링크는 연관된 드라이브 베이의 관련 DEVNO에 대한 FICON 케이블 입니다.
- VSM 6 CLI 명령은 VSM 6에 대한 연결을 정의합니다.
- VTCS 명령은 VTCS 구성에 대한 연결을 정의합니다.
- VTCS는 VSM 6 CLI에 사용된 FICONPATH 명령에 대해 정의된 RTD 이름을 사용합니 다.
- 여러 FICONPATH를 SAME RTD로 경로 지정할 수 있습니다.
- 물리적 RTD는 CHANIF ID가 있는 FICON 장치로 VTCS에 대해 정의됩니다.
- CHANIF ID는 장치를 참조하는 데 사용되지 않지만 VTCS 구문 규칙을 충족하기 위해 제 공해야 합니다. 각 CHANIF ID는 고유해야 하며 VTCS에 정의된 각 VSM 6에 대해 유효 한 구문을 사용해야 합니다.
- VTCS는 32개의 고유한 CHANIF ID를 허용합니다. 각 VSM 6에는 최대 32개의 정의된 물리적 RTD가 있을 수 있습니다.

# <span id="page-48-2"></span>**VSM 6 FICON 포트 지정**

<span id="page-48-3"></span>[그림 7.1. "VSM 6 FICON 포트 지정"에](#page-49-2) 나와 있는 것처럼 FICON 포트는 서버 노드의 뒤쪽 을 볼 때 왼쪽 상단 포트부터 0에서 3까지 번호가 지정된 포트입니다.

#### <span id="page-49-2"></span>**그림 7.1. VSM 6 FICON 포트 지정**

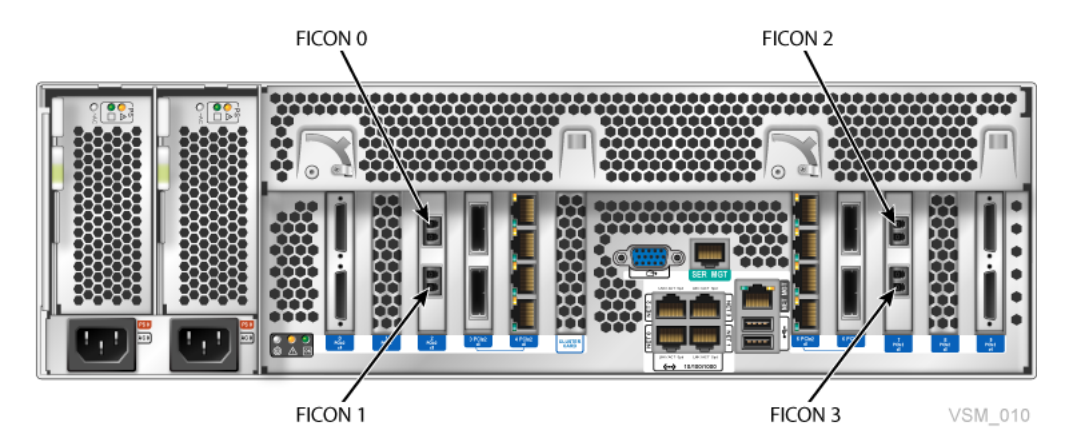

# <span id="page-49-0"></span>**VSM 6 RTD 연결 예**

<span id="page-49-3"></span>다음 예에서는 VSM 6과 RTD 간의 FICON 연결을 설명합니다.

- [VSM 6 RTD 연결: 직접 연결](#page-49-1)
- [VSM 6 RTD 연결: 단일 스위치](#page-50-2)
- [VSM 6 RTD 연결: 계단식 스위치](#page-50-5)
- [VSM 6 RTD 연결: 이중 RTD](#page-51-2)
- [VSM 6 RTD 연결: RTD 4개 포트 하나](#page-51-5)
- [VSM 6 RTD 연결: 이중 경로 RTD](#page-52-2)
- [VSM 6 RTD 연결: 이중 경로 이중 RTD](#page-53-4)
- [VSM 6 RTD 연결: 다중 경로 이중 RTD](#page-54-1)

각 예에는 다음이 포함되어 있습니다.

- 장치 간 연결
- VSM 6에 대한 연결을 정의하는 CLI 명령
- VTCS 구성에 대한 VSM 6 연결을 정의하는 VTCS 명령

# <span id="page-49-1"></span>**VSM 6 RTD 연결: 직접 연결**

[그림 7.2. "VSM 6 RTD 연결 – 직접 연결"에](#page-50-6)는 VSM 6 FICON 포트와 RTD 간의 직접 연결 이 나와 있습니다.

<span id="page-50-6"></span>**그림 7.2. VSM 6 RTD 연결 – 직접 연결**

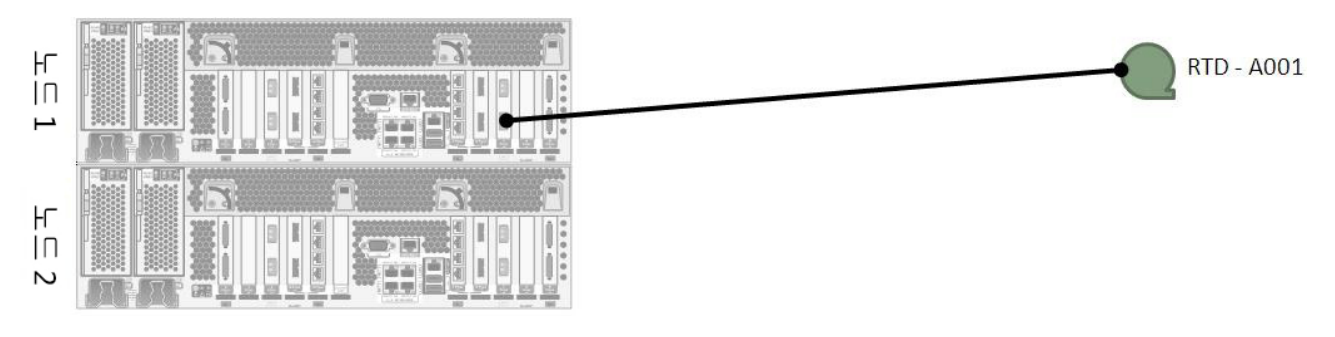

#### **VSM 6 CLI 예:**

<span id="page-50-1"></span><span id="page-50-0"></span>vsmadmin: add ficonpath -name RTDA001 -node 1 –port 3

**VTCS 예:**

RTD NAME=RTDA001 DEVNO=A001 CHANIF=0A:0

# <span id="page-50-2"></span>**VSM 6 RTD 연결: 단일 스위치**

[그림 7.3. "VSM 6 RTD 연결 – 단일 스위치"에](#page-50-7)는 VSM 6 FICON 포트와 RTD 간의 단일 스 위치를 통한 연결이 나와 있습니다.

#### <span id="page-50-7"></span>**그림 7.3. VSM 6 RTD 연결 – 단일 스위치**

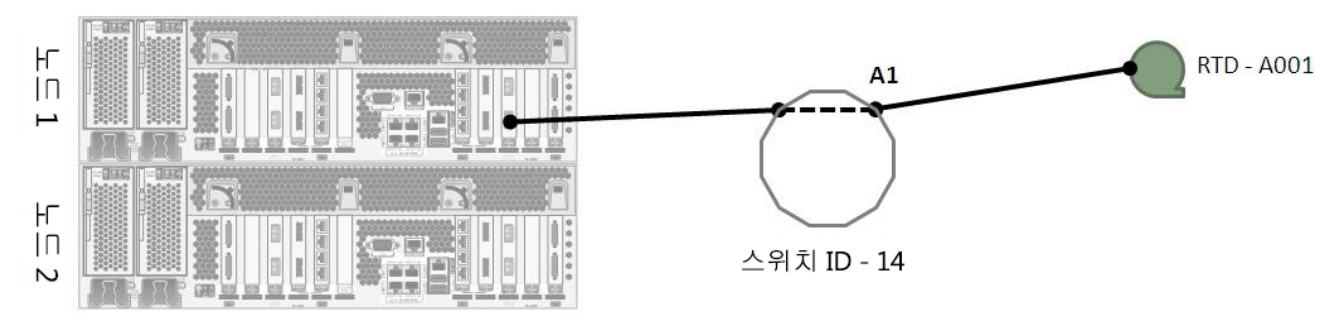

# **VSM 6 CLI 예:**

<span id="page-50-4"></span><span id="page-50-3"></span>vsmadmin: add ficonpath -name RTDA001 -node 1 –port 3 -area A1

### **VTCS 예:**

RTD NAME=RTDA001 DEVNO=A001 CHANIF=0A:0

# <span id="page-50-5"></span>**VSM 6 RTD 연결: 계단식 스위치**

[그림 7.4. "VSM 6 RTD 연결 – 계단식 스위치"에](#page-51-6)는 VSM 6 FICON 포트와 RTD 간의 계단 식 스위치를 통한 연결이 나와 있습니다.

#### <span id="page-51-6"></span>**그림 7.4. VSM 6 RTD 연결 – 계단식 스위치**

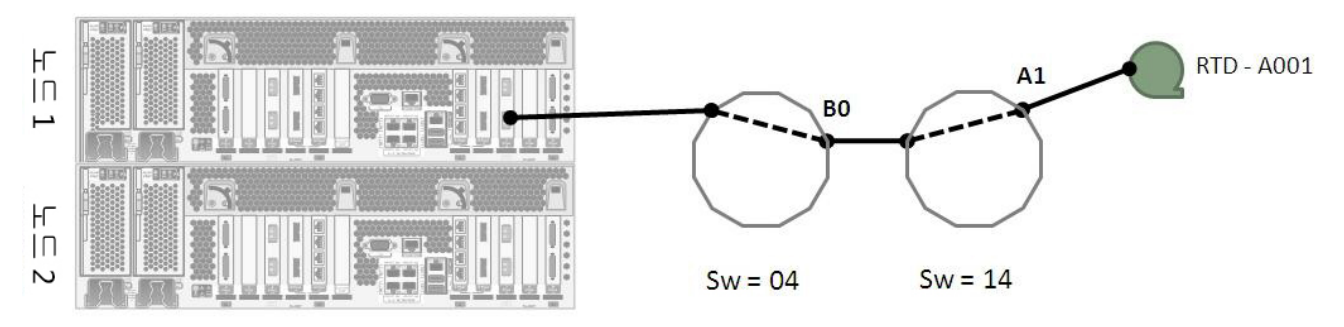

### **VSM 6 CLI 예:**

<span id="page-51-1"></span><span id="page-51-0"></span>vsmadmin: add ficonpath -name RTDA001 -node 1 –port 3 –domain 14 -area A1

#### **VTCS 예:**

<span id="page-51-2"></span>RTD NAME=RTDA001 DEVNO=A001 CHANIF=0A:0

# **VSM 6 RTD 연결: 이중 RTD**

[그림 7.5. "VSM 6 RTD 연결 – 이중 RTD"에](#page-51-7)는 VSM 6 FICON 포트와 2개의 RTD 간의 계 단식 스위치를 통한 연결이 나와 있습니다.

#### <span id="page-51-7"></span>**그림 7.5. VSM 6 RTD 연결 – 이중 RTD**

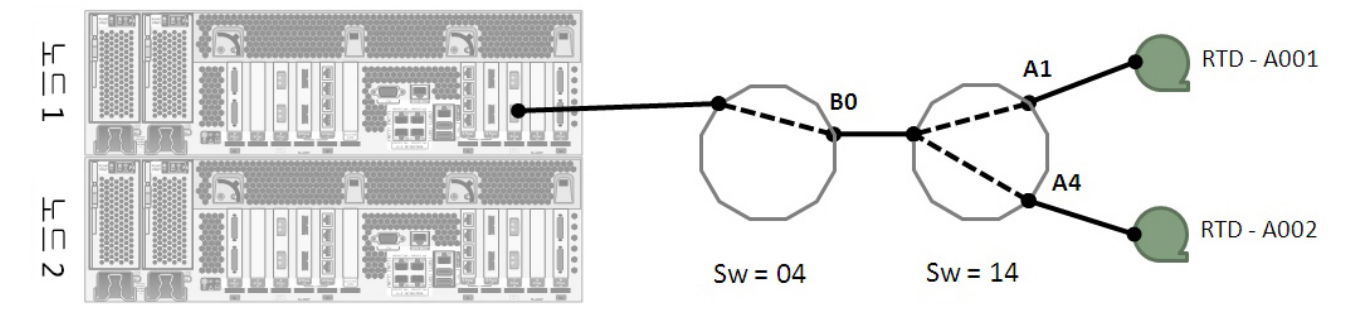

### **VSM 6 CLI 예:**

<span id="page-51-4"></span><span id="page-51-3"></span>vsmadmin: add ficonpath -name RTDA001 -node 1 –port 3 –domain 14 -area A1 vsmadmin: add ficonpath -name RTDA002 -node 1 –port 3 –domain 14 -area A4

### **VTCS 예:**

RTD NAME=RTDA001 DEVNO=A001 CHANIF=0A:0 RTD NAME=RTDA002 DEVNO=A002 CHANIF=0C:0

# <span id="page-51-5"></span>**VSM 6 RTD 연결: RTD 4개 포트 하나**

[그림 7.6. "VSM 6 RTD 연결 – RTD 4개 포트 하나"](#page-52-3)에는 VSM 6 FICON 포트와 4개의 RTD 간의 계단식 스위치를 통한 연결이 나와 있습니다. 단일 VSM 6 FICON 포트에 연결할

수 있는 최대 RTD 수이며 전체 포트가 8개이므로 VSM 6마다 최대 32개의 RTD가 있습니 다.

#### <span id="page-52-3"></span>**그림 7.6. VSM 6 RTD 연결 – RTD 4개 포트 하나**

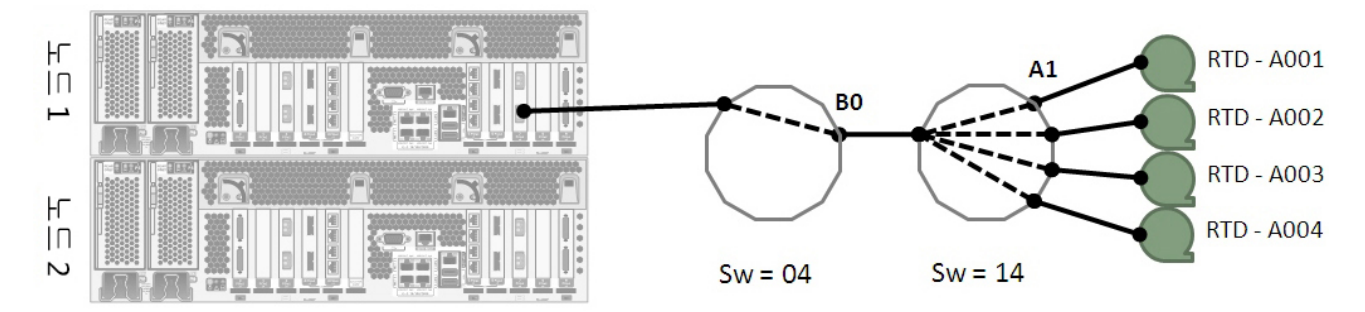

### **VSM 6 CLI 예:**

<span id="page-52-1"></span><span id="page-52-0"></span>vsmadmin: add ficonpath -name RTDA001 -node 1 –port 3 –domain 14 -area A1 vsmadmin: add ficonpath -name RTDA002 -node 1 –port 3 –domain 14 -area A2 vsmadmin: add ficonpath -name RTDA003 -node 1 –port 3 –domain 14 -area A3 vsmadmin: add ficonpath -name RTDA004 -node 1 –port 3 –domain 14 -area A4

#### **VTCS 예:**

RTD NAME=RTDA001 DEVNO=A001 CHANIF=0A:0 RTD NAME=RTDA002 DEVNO=A002 CHANIF=0K:0 RTD NAME=RTDA003 DEVNO=A003 CHANIF=1M:0 RTD NAME=RTDA004 DEVNO=A004 CHANIF=0O:0

# <span id="page-52-2"></span>**VSM 6 RTD 연결: 이중 경로 RTD**

[그림 7.7. "VSM 6 RTD 연결 – 이중 경로 RTD 예 1"](#page-52-4) 및 [그림 7.8. "VSM 6 RTD 연결 – 이](#page-53-6) [중 경로 RTD 예 2"에](#page-53-6)는 동일한 RTD에 대한 두 가지 FICON 경로가 나와 있습니다. 계단식 스위치를 통해 단일 RTD에 연결되는 별도의 VSM 6 노드에 위치한 VSM 6 FICON 포트 간 연결입니다. VTCS의 RTD에 대한 단일 정의가 있으며 VTSS는 두 가지 경로에 대한 액세스 를 확인합니다.

#### <span id="page-52-4"></span>**그림 7.7. VSM 6 RTD 연결 – 이중 경로 RTD 예 1**

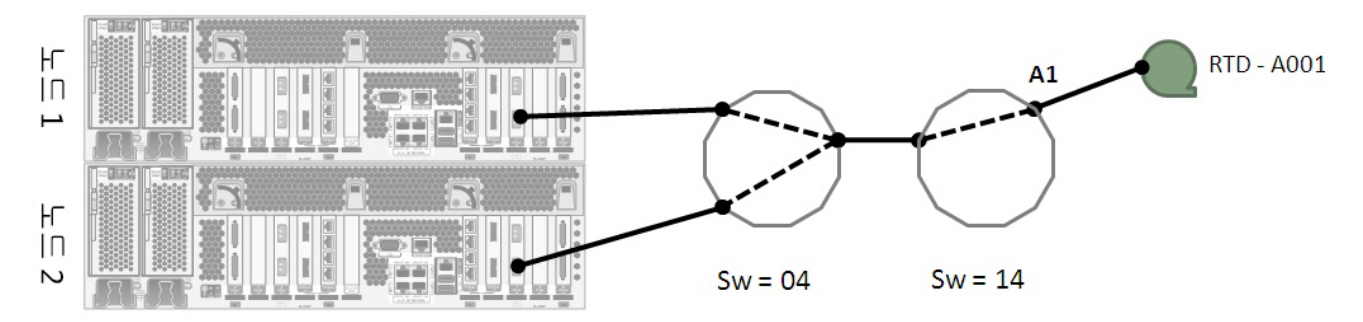

# **VSM 6 CLI 예 1:**

<span id="page-53-1"></span><span id="page-53-0"></span>vsmadmin: add ficonpath -name RTDA001 -node 1 –port 3 –domain 14 -area A1 vsmadmin: add ficonpath -name RTDA001 -node 2 –port 3 –domain 14 -area A1

#### **VTCS 예 1:**

RTD NAME=RTDA001 DEVNO=A001 CHANIF=0A:0

#### <span id="page-53-6"></span>**그림 7.8. VSM 6 RTD 연결 – 이중 경로 RTD 예 2**

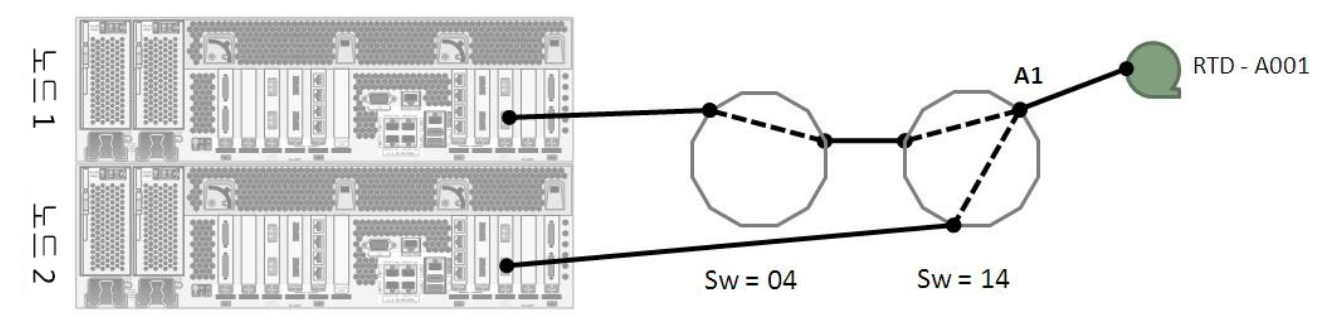

# **VSM 6 CLI 예 2:**

<span id="page-53-3"></span><span id="page-53-2"></span>vsmadmin: add ficonpath -name RTDA001 -node 1 –port 3 –domain 14 -area A1 vsmadmin: add ficonpath -name RTDA001 -node 2 –port 3 -area A1

#### **VTCS 예 2:**

RTD NAME=RTDA001 DEVNO=A001 CHANIF=0A:0

# <span id="page-53-4"></span>**VSM 6 RTD 연결: 이중 경로 이중 RTD**

[그림 7.9. "VSM 6 RTD 연결 – 이중 경로 이중 RTD"](#page-53-7)에는 다른 RTD에 대한 두 가지 FICON 경로가 나와 있습니다. 계단식 스위치를 통해 RTD 두 개로 연결되는 별도의 VSM 6 노드에 위치한 두 개의 VSM 6 FICON 포트 간 연결입니다.

#### <span id="page-53-7"></span>**그림 7.9. VSM 6 RTD 연결 – 이중 경로 이중 RTD**

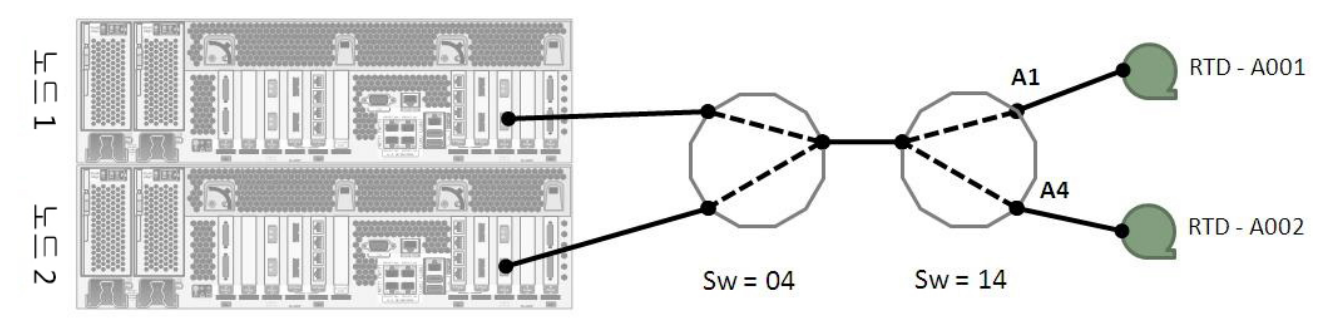

#### **VSM 6 CLI 예:**

<span id="page-53-5"></span>vsmadmin: add ficonpath -name RTDA001 -node 1 –port 3 –domain 14 -area A1

```
vsmadmin: add ficonpath -name RTDA001 -node 2 –port 3 –domain 14 -area A1
vsmadmin: add ficonpath -name RTDA002 -node 1 –port 3 –domain 14 -area A4
vsmadmin: add ficonpath -name RTDA002 -node 2 –port 3 –domain 14 -area A4
```
#### **VTCS 예:**

RTD NAME=RTDA001 DEVNO=A001 CHANIF=0A:0 RTD NAME=RTDA002 DEVNO=A002 CHANIF=0C:0

# <span id="page-54-1"></span>**VSM 6 RTD 연결: 다중 경로 이중 RTD**

[그림 7.10. "VSM 6 RTD 연결 – 다중 경로 이중 RTD"에](#page-54-4)는 두 가지 다른 RTD에 대한 다중 FICON 경로가 나와 있습니다. 계단식 스위치를 통해 별도의 RTD 두 개로 연결되는 별도의 VSM 6 노드 두 개에 위치한 3개의 VSM 6 FICON 포트 간 연결입니다. 이 예에서는 VSM 6에 정의된 FICON 경로 6개와 VTCS에 대해 정의된 RTD 두 개가 있습니다.

#### <span id="page-54-4"></span>**그림 7.10. VSM 6 RTD 연결 – 다중 경로 이중 RTD**

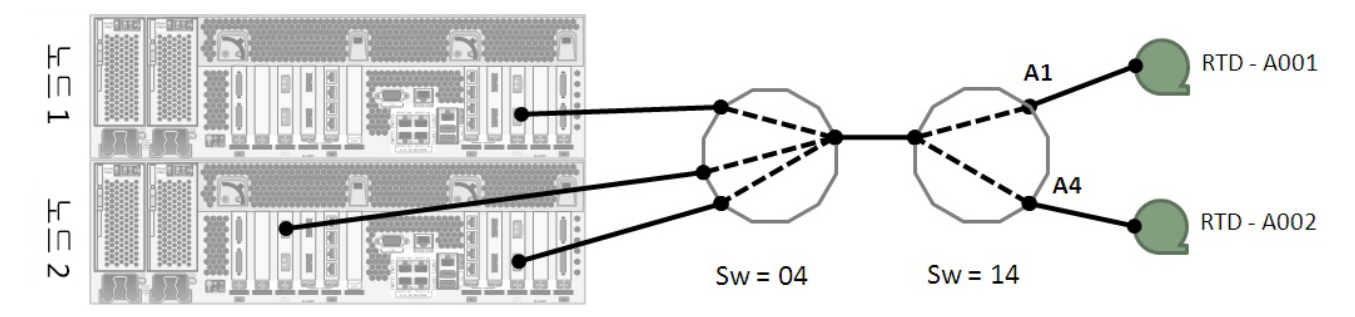

#### **VSM 6 CLI 예:**

<span id="page-54-2"></span>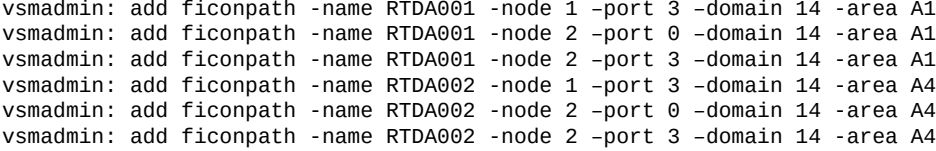

#### **VTCS 예:**

<span id="page-54-3"></span>RTD NAME=RTDA001 DEVNO=A001 CHANIF=0A:0 RTD NAME=RTDA002 DEVNO=A002 CHANIF=0C:0

# **8장. 보관 중인 데이터 암호화 기능**

<span id="page-56-1"></span><span id="page-56-0"></span>VSM 6.1 이상에서는 Disk Shelf 디스크 드라이브에 보관 중인 데이터를 암호화할 수 있는 기능을 지원합니다. 기능이 사용으로 설정된 경우 Solaris 11.1 ZFS는 실제 암호화를 수행 합니다. Solaris ZFS는 FIPS 140-2 인증을 받았습니다.

서비스 담당자는 VSM 6 시스템 노드 1의 명령 셸에서 유틸리티를 실행하여 암호화 기능을 사용으로 설정합니다. VSM 6 응용 프로그램이 종료된 상태에서만 기능 유틸리티를 실행할 수 있습니다.

고객 데이터가 없는 새 설치의 경우 암호화를 사용 또는 사용 안함으로 설정하는 데 몇 분이 면 충분합니다.

고객 데이터가 이미 있는 기존 VSM 6의 경우 Disk Shelf 배열의 현재 사용률이 총 물리적 용량의 45% 미만이어야만 암호화 기능을 사용으로 설정할 수 있습니다.

기존 데이터 변환(암호화되지 않은 데이터에서 암호화된 데이터로의 변환 또는 암호화된 데 이터에서 암호화되지 않은 데이터로의 변환)은 물리적 데이터의 TB당 약 105분이 걸립니다.

보관 중인 VTV 데이터 암호화가 사용으로 설정된 경우 시스템의 다른 부분에서도 데이터를 디스크에 쓰기 전 데이터가 암호화되고 데이터를 읽을 때 데이터가 해독됩니다. 처리량 성능 저하는 5% 미만입니다.

암호화 기능이 사용으로 설정되면 미러링된 서버의 rpool 디스크 드라이브에 있는 고정된 위 치에 암호화 권한 부여 키가 저장되며 USB 스토리지 장치에 백업 복사본이 만들어집니다. 이 기능을 사용으로 설정하려면 USB 스토리지 장치를 사용할 수 있어야 합니다.

암호화 권한 부여 키가 만들어질 때는 하나의 USB 스토리지 장치만 VSM 6 노드 1 USB 포 트에 연결되어야 합니다. 검색된 USB 스토리지 장치가 여러 개인 경우 키가 만들어지지 않 습니다.

암호화 권한 부여 키가 미러링된 서버의 rpool 디스크에서 손실된 경우 키가 만들어지거나 변경될 때 백업에 사용된 USB 스토리지 장치에서 키를 복원할 스크립트가 제공됩니다.

암호화 권한 부여 키가 없어 고객 데이터 파일 시스템을 마운트할 수 없을 경우 VSM6 응용 프로그램이 시작되지 않습니다.

사용되는 ZFS 지원 암호화 알고리즘은 AES-256-CCM입니다. 권한 부여 키는 pktool(1) 유 틸리티 프로그램을 통해 생성되며 암호화 기능 유틸리티를 통해 호출되는 256비트 파일입니 다.

암호화 사용 VSM 6으로 용량을 업그레이드하면 업그레이드 시 기존 암호화 설정이 유지되 면서 Disk Shelf 배열 스토리지의 스토리지 크기가 증가됩니다.

VSM 6으로 소프트웨어를 업그레이드하면 미러링된 서버의 rpool 디스크 드라이브에 저장 된 암호화 권한 부여 키가 보존됩니다.

VSM 6 CLI 및 서비스 GUI는 암호화 기능이 사용으로 설정되어 있는지 여부를 나타냅니다.

서비스 GUI를 통해 서비스 담당자는 암호화 권한 부여 키를 변경할 수 있습니다. 키를 변경 하면 변경 전 저장된 VTV 데이터에 대해서는 액세스가 무효화되지 않습니다. 키를 변경하면 이전 암호화 권한 부여 키가 폐기되고 암호화된 VTV 파일 시스템에 대한 액세스를 검증하는 데 필요한 새 키가 생성됩니다. 만드는 과정 등에서 키를 변경하려면 미러링된 서버의 rpool 디스크 드라이브에 저장된 키에 대한 백업 위치로 단일 USB 스토리지 장치가 검색되어야 합 니다.

암호화 권한 부여 키는 두 서버의 미러링된 rpool 디스크 드라이브에 저장됩니다. 키의 위치 는 /lib/svc/method/application/vsm/.vsm\_keystore 디렉토리입니다. 키의 파일 이름 형식 은 \_yyymmddhhmmssnnn.key입니다. 키의 이전 세대가 동일한 디렉토리에 유지됩니다. 키가 만들어지거나 변경될 때마다 이 디렉토리에 있는 키의 모든 세대가 USB 스토리지 장치 에 백업됩니다.

# <span id="page-58-3"></span>**부록 A**

# **부록 A. 오염물 제어**

- <span id="page-58-0"></span>• [환경 오염물](#page-58-1)
- [필요한 공기질 수준](#page-58-2)
- [오염물 성질 및 오염원](#page-59-0)
- [오염물 영향](#page-61-0)
- [방 조건](#page-61-5)
- [노출 지점](#page-63-0)
- [여과](#page-63-1)
- [양성 가압 및 환기](#page-64-0)
- [청소 절차 및 장비](#page-64-1)
- [작업 및 프로세스](#page-67-0)

# <span id="page-58-4"></span><span id="page-58-1"></span>**환경 오염물**

테이프 라이브러리, 테이프 드라이브, 테이프 매체는 공기 중 입자로부터 손상되기 쉬우므로 컴퓨터실의 오염 수준을 제어하는 것은 매우 중요합니다. 10미크론보다 작은 입자는 대부분 의 조건에서 육안으로 보이지 않지만 이러한 입자가 가장 손상을 많이 줄 수 있습니다. 따라 서 운영 환경에서 다음 요구 사항을 준수해야 합니다.

- ISO 14644-1 Class 8 Environment.
- 공기 중 입자의 총 질량이 입방 미터당 200마이크로그램 이하여야 합니다.
- ANSI/ISA 71.04-1985에서 심각도 레벨 G1

Oracle은 현재 1999년에 승인된 ISO 14644-1 표준을 요구하지만, ISO 14644-1에 관해 ISO 이사회에서 승인한 업데이트된 표준이 필요합니다. ISO 14644-1 표준은 주로 입자의 수량 및 크기와 적절한 측정 방법론에 집중하지만 입자의 전체 질량은 다루지 않습니다. 그 결과, 컴퓨터실이나 데이터 센터에서 ISO 14644-1 사양을 충족하더라도 특정 유형의 입자 때문에 장비가 손상되는 경우가 있으므로 총 질량 제한에 대한 요구 사항도 필요합니다. 더불 어 일부 공기 중 화학물질이 더 위험하므로 ANSI/ISA 71.04-1985 사양에서는 가스 오염물 을 다룹니다. 위의 세 가지 요구 사항은 다른 주요 테이프 스토리지 공급업체에서 설정한 요 구 사항과 일치합니다.

# <span id="page-58-2"></span>**필요한 공기질 수준**

입자, 가스 및 기타 오염 물질은 컴퓨터 하드웨어의 장시간 작동에 영향을 미칠 수 있습니다. 간헐적 간섭에서 실제 구성품 고장에 이르기까지 영향 범위는 다양합니다. 컴퓨터실은 높은 수준의 청정도를 유지하도록 설계해야 합니다. 공기 중 먼지, 가스, 증기를 정해진 한도 내로 유지해서 하드웨어에 미치는 잠재적 영향을 최소화해야 합니다.

공기 중 입자 수준은 *ISO 14644-1 Class 8 Environment*에서 규정한 한도 내로 유지해야 합니다. 이 표준은 공기 중 입자 농도를 기준으로 청정 구역에 대한 공기질 등급을 정의합니 다. 이 표준은 사무실 환경의 표준 공기보다 적은 입자 수를 계산 차수로 나타냅니다. 10미크 론보다 작은 입자는 다량으로 존재하고 대부분의 데이터 처리 하드웨어에 해로우며, 많은 민 감한 구성품의 내부 공기 여과기를 쉽게 피할 수 있습니다. 컴퓨터 하드웨어가 이러한 다량의 초미세 입자에 노출될 경우 가동부, 민감한 접촉부, 구성품 부식에 위협을 가해서 시스템 안 정성을 해칠 수 있습니다.

특정 가스 농도가 과도한 경우 부식을 가속화하고 전자 부품에 고장을 일으킬 수 있습니다. 하드웨어 민감성과 적절한 컴퓨터실 환경은 공기가 거의 완전히 재순환되는 특성 때문에 가 스 오염 물질은 컴퓨터실에서 특히 우려됩니다. 실내에 위협이 되는 오염 물질이 발생하면 기 류 패턴의 순환적 성질로 인해 더 악화됩니다. 환기가 잘되는 실내에서 문제가 되지 않는 노 출 수준에도 재순환 공기로 하드웨어를 반복적으로 공격합니다. 컴퓨터실 환경이 외부 영향 에 노출되지 않도록 격리한 경우 해로운 영향을 처리하지 않은 채 두면 그 영향이 배가될 수 있습니다.

전자 부품에 특히 위험한 가스에는 염소 혼합물, 암모니아 및 그 유도체, 황산화물, 가솔린 탄 화수소 등이 있습니다. 적절한 하드웨어 노출 한계가 없으면 건전성 노출 한계를 사용해야 합 니다.

다음 절에서는 ISO 14644-1 Class 8 Environment를 유지하기 위한 모범 사례를 자세히 설 명합니다. 이를 위해 다음과 같은 기본 예방 조치를 반드시 준수해야 합니다.

- 이 구역에 식음료를 허용하지 마십시오.
- 판지, 나무, 포장 재료는 데이터 센터 청정 구역에 보관하면 안됩니다.
- 포장 상자에서 새 장비를 풀기 위한 별도의 구역을 마련하십시오.
- 데이터 센터에서 민감한 장비와 이 장비에 특수화된 공기를 먼저 격리하지 않은 채, 건 설이나 시공 작업을 진행하지 마십시오. 건설을 진행하면 국소 지역에서 ISO 14644-1 Class 8 기준을 초과하는 높은 수준의 입자가 발생합니다. 석고와 석고판은 특히 스토리 지 장비에 손상을 입힙니다.

# <span id="page-59-1"></span><span id="page-59-0"></span>**오염물 성질 및 오염원**

방 안의 오염물은 다양한 형태를 취할 수 있으며 수많은 출처에서 생겨날 수 있습니다. 방에 서 기계적 처리를 수행하면 위험한 오염물이 생기거나 침전된 오염물이 날릴 수 있습니다. 입 자가 오염물로 간주되려면 두 가지 기본 기준을 충족해야 합니다.

- 잠재적으로 하드웨어에 손상을 입힐 수 있는 물리적 성질을 지녀야 합니다.
- 물리적 손상을 입힐 수 있는 구역으로 이동할 수 있어야 합니다.

잠재적 오염물과 실제 오염물 사이의 유일한 차이점은 시간과 장소입니다. 입자성 물질은 공 기 중에 있으면 손상을 입힐 수 있는 구역으로 이동하려고 합니다. 이러한 이유로, 공기 중 입 자 농도는 컴퓨터실 환경의 질을 결정하는 유용한 측정법입니다. 지역 조건에 따라 1,000미 크론 정도의 큰 입자는 공기 중에 떠다닐 수 있지만 그 활동 수명이 매우 짧으며 대부분 여과 장치로 걸러낼 수 있습니다. 초미세 입자는 오랫동안 공기 중에 남아 있고 대부분 필터에서 걸러내지 못하므로 민감한 컴퓨터 하드웨어에 훨씬 더 위험합니다.

#### <span id="page-60-9"></span><span id="page-60-0"></span>**운영자 작업**

컴퓨터 공간에서 사람의 움직임은 깨끗한 컴퓨터실을 더럽히는 가장 큰 오염원일 것입니다. 일상적인 움직임으로 비듬, 머리카락과 같은 세포 조직이나 옷에서 섬유 보풀이 떨어질 수 있 습니다. 서랍이나 하드웨어 패널 또는 금속 재질을 여닫는 작업으로 금속 조각이 벗겨질 수 있습니다. 단순히 바닥을 걷기만 해도 침전된 오염물이 날려서 공기 중에 떠다니고 잠재적으 로 위험할 수 있습니다.

#### <span id="page-60-1"></span>**하드웨어 이동**

하드웨어 설치나 재구성에는 수많은 바탕바닥 작업이 관여하며, 침전된 오염물이 매우 쉽게 흩어져서 방 안의 하드웨어에 유입된 공급 기류에서 공기 중에 떠다니게 됩니다. 특히 바탕 바닥 데크가 마감 처리되지 않은 경우 위험합니다. 마감 처리되지 않은 콘크리트는 미세 먼 지 입자를 공기 중에 날려서 백화(증발이나 정수압을 거치면서 데크 표면에 생기는 무기염) 가 발생하기 쉽습니다.

#### <span id="page-60-7"></span><span id="page-60-2"></span>**외부 공기**

통제 환경 외부로부터 적절히 여과되지 않은 공기는 무수한 오염물을 유입할 수 있습니다. 덕 트에서 후필터 오염물이 기류에서 벗어나 하드웨어 환경에 유입될 수 있습니다. 바탕바닥 보 이드가 급기 덕트로 사용되는 하향식 공기 조절 시스템에서 특히 중요합니다. 구조 데크가 오 염되거나 콘크리트 슬래브가 마감 처리되지 않은 경우 콘크리트 먼지나 백화와 같은 미세 입 자성 물질을 방 안의 하드웨어로 직접 옮길 수 있습니다.

#### <span id="page-60-6"></span><span id="page-60-3"></span>**보관 품목**

사용되지 않는 하드웨어나 소모품의 보관 및 취급이 오염원일 수도 있습니다. 골판지 상자나 나무판을 옮기거나 취급할 때 섬유질이 떨어집니다. 보관 품목이 유일한 오염원은 아닙니다. 이미 컴퓨터실 통제 구역에서 취급할 때 침전된 오염물이 날릴 수 있습니다.

#### <span id="page-60-8"></span><span id="page-60-4"></span>**외부 영향**

음성 가압 환경에서는 인접한 사무실 구역이나 건물 외관의 오염물이 컴퓨터실 환경에 문틈 이나 벽 용입으로 침투할 수 있습니다. 암모니아와 인산염은 종종 농업 가공과 연관되며 공업 지역에서 수많은 화학작용제를 생성할 수 있습니다. 이러한 산업체가 데이터 센터 시설 부근 에 있을 경우 화학적 여과가 필요할 수 있습니다. 자동차 배기가스, 지역 채석장이나 석재 공 장에서 나는 먼지, 바다 안개로부터 잠재적 영향도 평가해야 합니다.

#### <span id="page-60-10"></span><span id="page-60-5"></span>**청소 작업**

부적절한 청소 관행도 환경을 저하시킬 수 있습니다. 일반 청소나 "사무실" 청소에 사용되는 많은 화학물질은 민감한 컴퓨터 장비를 손상시킬 수 있습니다. ["청소 절차 및 장비"](#page-64-1) 절에 설 명된 잠재적으로 위험한 화학물질은 피해야 합니다. 이러한 제품에서 가스를 배출하거나 하 드웨어 구성품에 직접 접촉하면 고장을 일으킬 수 있습니다. 건물 공기 처리기에 사용된 특정 살생물제는 구성품을 저하시킬 수 있는 화학물질을 포함하거나 공기 재순환 시스템에 사용 되도록 설계되지 않았으므로 컴퓨터실에 사용하기에 부적절합니다. 잘못된 필터의 진공청소 기나 대걸레 사용도 오염물을 발생시킬 수 있습니다.

금속 입자, 대기중 먼지, 용매 증기, 부식성 가스, 그을음, 공기 중 보풀, 염류와 같은 공기 오 염물이 컴퓨터실 환경에 유입되거나 생성되지 않도록 조치를 취해야 합니다. 하드웨어 노출 한계가 없으면 OSHA, NIOSH, ACGIH에서 적용 가능한 인간 노출 한계를 사용하십시오.

# <span id="page-61-10"></span><span id="page-61-1"></span><span id="page-61-0"></span>**오염물 영향**

공기 중 입자와 전자 장비 사이의 파괴적 상호 작용은 수많은 방법으로 발생할 수 있습니다. 간섭 수단은 결정적 사건의 시간과 장소, 오염물의 물리적 성질, 구성품이 놓인 환경에 따라 다릅니다.

#### **물리적 간섭**

인장 강도가 구성품 재료보다 최소한 10% 이상 높은 강질 입자는 분쇄나 포매 작업을 통해 구성품 표면에서 재료를 벗겨낼 수 있습니다. 연질 입자는 구성품 표면에 손상을 주지 않지만 조각조각 모이면 올바른 작동을 방해할 수 있습니다. 이러한 입자가 끈적거릴 경우 다른 입자 성 물질이 달라붙을 수 있습니다. 매우 작은 입자라도 끈적거리는 표면에 달라붙거나 정전하 빌드업의 결과로 입자가 뭉칠 경우 영향을 미칠 수 있습니다.

#### <span id="page-61-8"></span><span id="page-61-2"></span>**부식성 고장**

고유한 입자 구성으로 인해, 또는 수증기와 가스 오염물을 입자가 흡수할 경우 부식성 고장이 나 접촉부 단속으로 고장을 일으킬 수 있습니다. 오염물의 화학적 조성은 매우 중요할 수 있 습니다. 예를 들어, 염류가 공기 중에서 수증기를 흡수하면 크기가 커집니다(핵입자). 무기염 침전물이 민감한 장소에 있고 환경에 습기가 충분한 경우 실제로 메커니즘을 방해할 수 있는 크기로 커지거나 염용액을 형성하여 손상을 입힐 수 있습니다.

#### <span id="page-61-6"></span><span id="page-61-3"></span>**단락**

회로기판이나 기타 구성품에 입자가 쌓이면 전도 경로가 발생할 수 있습니다. 대부분 유형의 입자는 선천적으로 전도성이 아니지만 고습 환경에서 상당한 수분을 흡수할 수 있습니다. 전 기 전도성 입자로 일어나는 문제는 간헐적 오작동에서 실제적 구성품 손상과 작동 고장에 이 르기까지 다양합니다.

#### <span id="page-61-9"></span><span id="page-61-4"></span>**열 고장**

여과 장치의 조기 막힘 현상은 기류 제한을 일으켜서 내부 과열 및 헤드 고장을 유발할 수 있 습니다. 하드웨어 구성품에 먼지 겹이 쌓이면 열 관련 고장을 일으킬 수 있는 절연층을 형성 할 수 있습니다.

# <span id="page-61-7"></span><span id="page-61-5"></span>**방 조건**

데이터 센터에서 통제 구역의 모든 표면은 높은 수준의 청정도를 유지해야 합니다. ["청소 절](#page-64-1) [차 및 장비"](#page-64-1) 절에 설명된 대로, 숙련된 전문가가 모든 표면을 정기적으로 청소해야 합니다. 하 드웨어 아래 구역과 액세스 플로어 그리드에 특히 주의를 기울여야 합니다. 하드웨어 공기 흡 입구 부근의 오염물은 손상을 입힐 수 있는 구역으로 더 쉽게 이동할 수 있습니다. 액세스 플

로어 그리드에 입자가 쌓이면 바탕바닥에 접근하기 위해 바닥 타일을 들어올릴 때 입자가 공 기 중에 날릴 수 있습니다.

하향식 공기 조절 시스템에서 바탕바닥 보이드는 급기 플레넘으로 작동합니다. 이 구역에서 는 공기 조절기가 압력을 가해서 조절된 공기가 천공 바닥 패널을 통해 하드웨어 공간으로 유 입됩니다. 따라서 공기 조절기에서 하드웨어로 흐르는 모든 공기는 먼저 바탕바닥 보이드를 통과해야 합니다. 급기 플레넘의 부적절한 조건은 하드웨어 구역의 조건에 엄청난 영향을 미 칠 수 있습니다.

데이터 센터에서 바탕바닥 보이드는 종종 케이블과 파이프를 설치하기에 편리한 곳으로 보 입니다. 이것은 덕트이기도 하며, 올림 바닥 아래의 조건은 높은 수준의 청정도를 유지해야 한다는 것을 명심하십시오. 오염원은 건물 자재 노후나 운영자 작업에서 기인하거나 통제 구 역 외부로부터 침투합니다. 종종 입자 침전물에서 케이블이나 기타 바탕바닥 품목이 에어 댐 을 형성하면 입자가 침전되고 쌓일 수 있습니다. 이러한 품목을 이동할 경우 하드웨어로 직접 옮길 수 있는 입자가 공급 기류로 다시 유입됩니다.

부적절하게 보호되거나 손상된 건물 자재가 바탕바닥의 오염원이 되기도 합니다. 보호되지 않은 콘크리트, 석재 블록, 회반죽, 석고 보드는 시간에 따라 노후되므로 미세 입자를 공기 중 으로 날릴 수 있습니다. 후필터 공기 조절기 표면이나 바탕바닥 품목의 부식이 우려될 수도 있습니다. 이러한 오염물을 처리하려면 정기적으로 바탕바닥 보이드에서 완전히 적절하게 오염물을 제거해야 합니다. HEPA(High Efficiency Particulate Air) 필터가 장착된 진공청 소기만 오염물 제거 절차에서 사용하십시오. 잘못된 필터의 진공청소기는 미세 입자를 걸러 내지 못하고 빠른 속도로 장치를 통과해서 입자가 공기 중에 날립니다.

마감 처리되지 않은 콘크리트, 석재 또는 기타 유사한 재료는 지속적으로 노후됩니다. 보통 건설 중 사용되는 실란트와 경화제는 과도한 트래픽으로부터 데크를 보호하거나 바닥재 도 포를 위해 데크를 준비하는 데 사용되며, 급기 플레넘의 내장 표면에는 사용되지 않습니다. 정기적인 오염물 제거가 느슨한 입자를 처리하는 데 도움을 주지만, 표면은 여전히 시간에 따 라 노후되거나 바탕바닥 작업으로 마모가 생깁니다. 이상적으로, 모든 바탕바닥 표면은 건설 시점에 적절하게 마감 처리됩니다. 그렇지 않은 경우 온라인 방에서 표면을 처리하려면 특수 예방 조치가 필요합니다.

피복 과정에서 적절한 재료와 방법론만 사용하는 것은 매우 중요합니다. 부적절한 실란트나 절차는 실제로 개선할 조건을 저하시켜서 하드웨어 작동과 안정성에 영향을 미칠 수 있습니 다. 온라인 방에서 급기 플레넘을 피복할 때 다음 예방 조치를 취해야 합니다.

- 피복재를 수동으로 도포합니다. 스프레이 도포는 온라인 데이터 센터에 완전히 부적절합 니다. 스프레이를 뿌리면 공급 기류에서 실란트가 공기 중에 날리고 데크에 케이블을 피복 하기 더 쉽습니다.
- 색소 피복재를 사용합니다. 색소를 입히면 피복재 도포 시 눈에 보이므로 완전히 범위를 가늠하고, 시간에 따라 손상되거나 노출되는 구역을 식별할 수 있습니다.
- 주체 영역의 불규칙한 질감을 효과적으로 피복하고 수분 이동과 수해를 최소화하려면 융 통성은 높고 공극률은 낮아야 합니다.
- 피복재는 해로운 오염물을 배출하면 안됩니다. 산업체에서 흔히 사용되는 대부분의 피복 재는 암모니아 함량이 높거나 하드웨어에 해로운 기타 화학물질을 포함합니다. 이같은 가 스 배출이 즉시 재해적 고장을 일으키지는 않지만, 이러한 화학물질은 접촉부, 헤드나 기 타 구성품의 부식에 영향을 미칩니다.

온라인 컴퓨터실에서 바탕바닥 데크를 효과적으로 피복하는 것은 매우 민감하고 어려운 사 안이지만, 적절한 절차와 재료를 사용할 경우 안전하게 이행할 수 있습니다. 건물 공기 시스 템의 급/배기구를 천장 보이드로 사용하지 마십시오. 이 구역은 일반적으로 매우 더럽고 청소 하기 어렵습니다. 종종 구조 표면을 섬유 내화재로 코팅하기도 하고 천장 타일과 절연체가 떨 어지기도 합니다. 여과 전에도, 이것은 방의 환경 조건에 악영향을 줄 수 있는 불필요한 노출 입니다. 천장 보이드는 컴퓨터실에 더러운 공기를 날리므로 압력을 가하지 않아야 합니다. 바 탕바닥 보이드와 천장 보이드에서 용입 기둥이나 케이블 홈은 천장 보이드에 압력을 가할 수 있습니다.

# <span id="page-63-2"></span><span id="page-63-0"></span>**노출 지점**

데이터 센터에서 모든 잠재적 노출 지점은 통제 구역 외부로부터 잠재적 영향을 최소화하도 록 처리되어야 합니다. 컴퓨터실의 양성 가압은 오염물 침투를 제한하지만 방 주변 구역에 대 한 침해를 최소화하는 것이 중요합니다. 올바르게 환경을 유지하려면 다음 사항을 고려해야 합니다.

- 모든 문은 문틀에 꼭 맞아야 합니다.
- 틈을 처리하는 데 개스킷과 스위프를 사용합니다.
- 자동문은 우발적으로 트리거될 수 있는 구역에서 가급적 피해야 합니다. 대체 통제 수단은 도어 트리거를 원격으로 찾는 것입니다. 그러면 카트를 미는 직원도 쉽게 문을 열 수 있습 니다. 아주 민감한 구역이나 데이터 센터가 원치 않는 조건에 노출된 경우 직원 트랩을 설 계하고 설치하는 것이 좋습니다. 문 사이에 완충제가 있는 이중문은 외부 조건에 직접적인 노출을 제한할 수 있습니다.
- 데이터 센터와 인접 구역 사이의 모든 용입을 마감 처리합니다.
- 컴퓨터실 천장이나 바탕바닥 플레넘을 통제가 느슨한 인접 구역과 공유하지 마십시오.

<span id="page-63-3"></span><span id="page-63-1"></span>**여과**

여과는 통제 환경에서 공기 중 입자를 처리하는 효과적 수단입니다. 방 안에 적절한 조건이 유지되도록 데이터 센터에 제공되는 모든 공기 처리기를 적절히 여과하는 것이 중요합니다. 방 환경을 통제하는 권장 방식은 실내 프로세스 냉각입니다. 실내 프로세스 냉각기는 방 공기 를 재순환합니다. 하드웨어 구역의 공기는 장치를 거쳐 여과 및 냉각된 후 바탕바닥 플레넘으 로 유입됩니다. 플레넘이 가압되고 조절된 공기가 천공 타일을 거쳐 방으로 유입되면 공기 조 절기로 다시 흘러서 재조정됩니다. 일반적인 컴퓨터실 공기 처리기와 연관된 기류 패턴과 설 계는 일반적인 쾌적 냉각 공기 조절기보다 공기 변화율이 훨씬 더 높으므로 사무실 환경보다 공기가 훨씬 더 자주 여과됩니다. 적절한 여과로 수많은 입자를 잡아낼 수 있습니다. 실내 공 기 재순환 조절기에 설치된 필터는 최소한 40% 효율성을 유지해야 합니다(대기중 변색도법 효율성, ASHRAE Standard 52.1). 고가의 1차 필터 수명을 연장하려면 저급 전치 필터를 설치해야 합니다.

환기나 양성 가압을 위해 컴퓨터실 통제 구역으로 유입된 공기는 먼저 고효율 필터를 통과해 야 합니다. 이상적으로, HEPA(High Efficiency Particulate Air) 필터를 99.97% 효율성에 맞춰서 건물 외부에서 들어오는 공기를 여과해야 합니다(DOP Efficiency MILSTD-282). 고 가의 고효율 필터는 자주 교환되는 여러 겹의 전치 필터로 보호해야 합니다. 저급 전치 필터, 20% ASHRAE 대기중 변색도법 효율성으로 주 방어선을 구축해야 합니다. 다음 필터 뱅크

는 60% ~ 80% ASHRAE 대기 중 변색도법 효율성을 가진 주름형/자루형 필터로 구성되어 야 합니다. [표 A.1. "변색도법 부분 효율성 백분율"](#page-64-2)에는 3가지 필터 유형에 대한 부분 효율성 백분율이 나와 있습니다.

<span id="page-64-2"></span>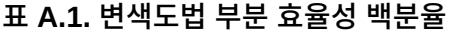

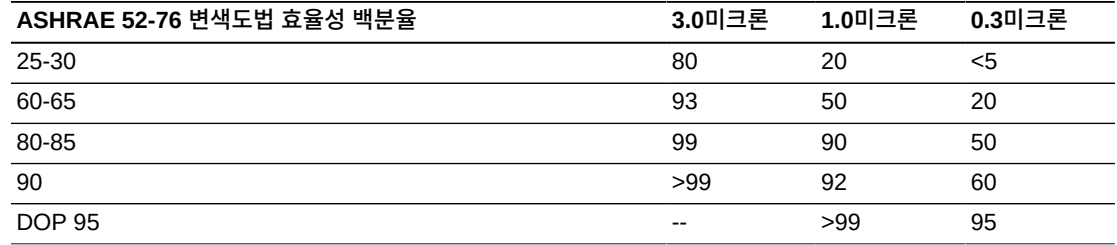

저효율 필터는 공기 중에서 초미세 입자를 제거하는 데 거의 효과가 없습니다. 사용된 필터는 공기 처리기에 맞게 적절히 크기를 조정하는 것이 중요합니다. 필터 패널 둘레에 틈이 있으면 공기가 필터를 거치지 않고 공기 조절기를 통과할 수 있습니다. 스테인리스 스틸 패널이나 사 용자 정의 필터 조립품과 같은 적절한 재료를 사용하여 틈이나 구멍을 막아야 합니다.

# <span id="page-64-0"></span>**양성 가압 및 환기**

컴퓨터실 시스템 외부로부터 공기 유입 설계는 양성 가압 및 환기 요구 사항을 수용해야 합니 다. 데이터 센터는 통제가 느슨한 주변 구역과 관련해 양성 가압을 이루도록 설계되어야 합 니다. 민감한 구역의 양성 가압은 방 주변 구역에 대한 침해를 최소화하여 오염물 침투를 통 제하는 효과적 수단입니다. 양성 가압 시스템은 데이터 처리 센터 내의 출입구와 다른 접근 지점에 외향식 공기력을 적용해서 컴퓨터실의 오염물 침투를 최소화하도록 설계되었습니다. 최소량의 공기만 통제 환경으로 유입되어야 합니다. 여러 개의 방이 있는 데이터 센터에서는 가장 민감한 구역에 가장 높은 압력을 가해야 합니다. 그러나 양성 가압에 사용되는 공기가 방의 환경 조건에 악영향을 주지 않는 것이 매우 중요합니다. 컴퓨터실 외부로부터 공기 유입 을 적절히 여과하고 조절하여 수용 가능한 매개변수 내로 유지해야 합니다. 공기 유입을 최소 화해야 하므로 이러한 매개변수는 방의 목표 조건보다 더 느슨할 수 있습니다. 데이터 센터에 유입되는 공기량과 환경에 대한 잠재적 영향을 기반으로 허용 한계를 정확히 결정해야 합니 다.

대부분의 데이터 센터에 폐쇄로 공기 재순환 조절 시스템이 사용되므로 방 거주자의 환기 요 구 사항을 충족하려면 최소량의 공기를 유입해야 합니다. 데이터 센터 구역은 일반적으로 매 우 낮은 인구밀도를 보이므로 환기에 필요한 공기는 아주 적습니다. 대부분의 경우 양성 가 압을 유지하는 데 필요한 공기가 방 거주자를 수용하는 데 필요한 공기량을 초과합니다. 일 반적으로 외부 공기질은 5% 미만의 보급 공기로 충분해야 합니다(ASHRAE Handbook: Applications, Chapter 17). 거주자 또는 워크스테이션당 15 CFM 볼륨의 외부 공기로 방의 환기 요구를 충분히 수용해야 합니다.

# <span id="page-64-1"></span>**청소 절차 및 장비**

완벽히 설계된 데이터 센터라도 지속적인 유지 관리가 필요합니다. 설계상 결점이 있는 데이 터 센터일 경우 원하는 한도 내로 조건을 유지하려면 엄청난 노력이 필요합니다. 데이터 센터 의 높은 수준의 청결 상태는 하드웨어 성능을 위해 갖춰야 할 중요한 요소 중의 하나입니다.

또 다른 고려 사항은 운영자 인식입니다. 철저한 청결 상태를 관리하면 특수 요구 사항 및 제 한 사항에 대해 데이터 센터 사용자들의 인식 수준이 향상됩니다. 데이터 센터의 사용자나 방 문자는 이러한 통제 환경에 대한 높은 자부심과 존중심을 느끼고 적절히 행동하게 됩니다.

철저한 청결 상태 관리와 깔끔하고 체계적인 방식으로 운영되는 환경을 통해 데이터 센터의 사용자 및 방문자에게 신뢰를 줄 수 있습니다. 잠재적 고객이 방문했을 때 데이터 센터에 대 한 전반적인 모습을 통해 제품 및 서비스에 대한 전체적인 인상을 받게 됩니다. [표 A.2. "효율](#page-65-2) [적인 청소 일정"](#page-65-2)에 요약되어 있는 것처럼 특별히 설계된 단기 및 장기 작업으로 효과적인 청 소 일정을 구성해야 합니다.

#### <span id="page-65-2"></span>**표 A.2. 효율적인 청소 일정**

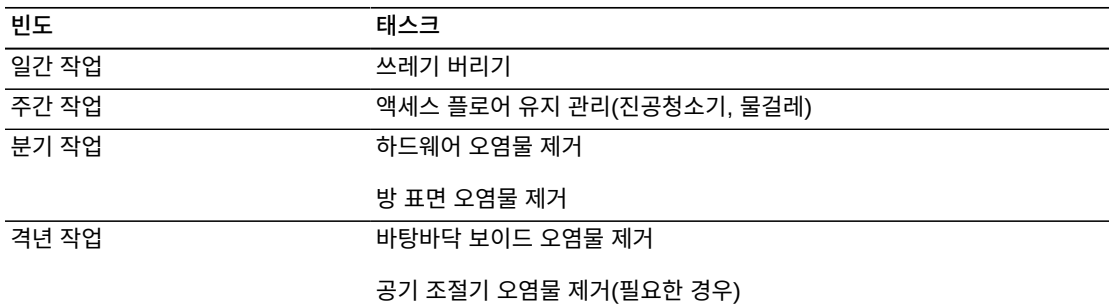

#### <span id="page-65-0"></span>**일간 작업**

이 작업 기술서는 매일 버려지는 일상적인 쓰레기를 치우는 데 중점을 둡니다. 더불어, 인쇄 실이나 운영자 작업이 활발한 방에는 매일 바닥을 진공청소기로 돌려야 합니다.

#### <span id="page-65-1"></span>**주간 작업**

이 작업 기술서는 액세스 플로어 시스템의 유지 관리에 중점을 둡니다. 일주일 동안 액세 스 플로어는 먼지가 쌓이고 때가 묻게 됩니다. 전체 액세스 플로어를 진공청소기로 돌리 거나 물걸레로 닦아야 합니다. 어떤 목적으로든 데이터 센터에 사용된 모든 진공청소기는 HEPA(High Efficiency Particulate Air) 필터를 장착해야 합니다. 잘못된 필터를 사용한 장 비는 작은 입자를 걸러낼 수 없습니다. 입자가 공기 중에 날리면서 개선할 환경을 저하시킬 수 있습니다. 또한 먼지가 날리지 않도록 만들어진 대걸레와 먼지닦이를 사용하는 것도 중요 합니다.

하드웨어를 손상시킬 수 있는 세정액은 데이터 센터에서 사용하지 않아야 합니다. 잠재적으 로 하드웨어를 손상시킬 수 있는 세정액은 다음과 같습니다.

- 암모니아
- 염소 기반
- 인산염 기반
- 표백제 농축
- 석유화학 기반
- 바닥 긁개 또는 수리기

적절한 세제를 부적절한 농도로 사용하면 잠재적 손상을 입을 수 있으므로 권장 농도를 준수 해야 합니다. 세정액은 프로젝트 내내 적절한 상태로 보관하고 과도한 사용을 피해야 합니다.

#### <span id="page-66-0"></span>**분기 작업**

분기 작업 기술서는 훨씬 상세하고 포괄적인 오염물 제거 일정을 다루며, 숙련된 컴퓨터실 오 염물 통제 전문가가 시행해야 합니다. 이러한 작업은 활동 수준과 오염 정도에 따라 연간 3-4 회 정도 수행해야 합니다. 벽장, 선반, 받침대, 지지대를 포함한 모든 방 표면의 오염물을 완 전히 제거해야 합니다. 상위 선반, 조명 기구와 일반적인 접근 구역을 적절히 닦거나 진공청 소기로 청소해야 합니다. 창문, 유리 칸막이, 문을 포함한 수직면을 철저히 닦아야 합니다. 입 자 흡착재를 이용한 특수 걸레가 표면 오염물 제거 과정에서 사용됩니다. 이 작업을 수행하는 데 일반 먼지닦이나 천조각은 사용하지 마십시오. 이 작업 중 화학물질, 왁스, 용해제 등은 사 용하지 마십시오.

수평면과 수직면을 포함하여 모든 외장 하드웨어 표면에서 침전된 오염물을 제거해야 합니 다. 장치의 공기 입출구 그릴도 닦아야 합니다. 장치 컨트롤 표면은 살짝 압축된 공기를 사용 하여 오염물을 제거할 수 있으므로 닦지 마십시오. 키보드와 생명안전 컨트롤을 청소할 때 특 별히 주의해야 합니다. 모든 하드웨어 표면을 닦으려면 특수 먼지닦이를 사용하십시오. 모니 터는 광학 클렌저와 정전기가 없는 천으로 닦아야 합니다. ESD(Electro-Static Discharge) 소실형 화학물질을 컴퓨터 하드웨어에 사용하지 마십시오. 이러한 세제는 대부분의 민감한 하드웨어에 유해합니다. 컴퓨터 하드웨어는 정전기 소실을 충분히 허용하도록 설계되므로 더 이상 취급할 필요가 없습니다. 모든 하드웨어와 방 표면에서 철저히 오염물을 제거한 후에 는, 주간 작업에 설명된 대로 액세스 플로어에 HEPA 진공청소기를 돌리거나 물걸레로 닦아 야 합니다.

#### <span id="page-66-2"></span><span id="page-66-1"></span>**격년 작업**

플레넘 표면 조건과 오염물 축적 정도에 따라 18-24개월마다 바탕바닥 보이드에서 오염물을 제거해야 합니다. 바탕바닥 보이드에는 일년 동안 상당량의 활동으로 새로운 오염물이 축적 됩니다. 위의 주간 바닥 청소 작업으로 바탕바닥에 쌓인 먼지가 크게 줄어들지만, 상당량의 표면 먼지가 바탕바닥 보이드로 이동합니다. 바탕바닥은 하드웨어의 급기 플레넘으로 작동 하므로 높은 수준의 청결 상태를 유지하는 것이 중요합니다. 상호 오염을 줄이려면 단시일에 바탕바닥 오염물을 제거하는 것이 가장 좋습니다. 이 작업을 수행하는 직원은 숙련된 솜씨로 케이블 연결과 우선순위를 평가할 수 있어야 합니다. 바탕바닥 보이드의 각 노출 구역을 개별 적으로 검사하고 케이블 취급 및 이동이 가능한지 평가해야 합니다. 모든 꼬인 선과 플러그인 연결을 검사하고 케이블 이동 전에 완전히 처리해야 합니다. 모든 바탕바닥 작업은 공기 분포 와 바닥 하중을 적절히 고려해서 시행해야 합니다. 액세스 플로어 무결성과 적절한 습도 조건 을 유지하려는 노력으로, 바닥틀에서 떨어진 바닥 타일 수를 주의해서 관리해야 합니다. 대부 분의 경우 각 작업반은 특정 시간에 열린 액세스 플로어를 24평방 피트(타일 6개) 미만으로 유지해야 합니다. 액세스 플로어의 지지 격자틀에서 철저히 오염물을 제거해야 합니다. 먼저 풀린 잔해를 진공청소기로 제거하고 쌓인 잔여물을 스펀지로 닦아야 합니다. 고무 개스킷은 격자틀을 구성하는 금속 골조로서, 격자 거더에서 분리해서 스펀지로 잘 닦아야 합니다. 바탕 바닥 보이드에서 손상된 마루 서스펜션, 마루 타일, 케이블, 표면과 같은 비정상 조건은 따로 적어두었다가 보고해야 합니다.

# <span id="page-67-0"></span>**작업 및 프로세스**

데이터 센터의 격리는 적절한 조건을 유지하기 위한 필수적 인자입니다. 데이터 센터에서 모 든 불필요한 작업을 피하고 반드시 필요한 직원만으로 접근을 제한해야 합니다. 업무교대와 같은 정기적 활동을 제한해야 하며, 우발적 접촉을 피하려면 하드웨어에서 떨어져서 트래픽 을 제한해야 합니다. 데이터 센터에서 근무하는 모든 직원은 임시직이든 용역 직원이든, 불필 요한 노출을 피하기 위해 가장 기본적인 하드웨어 민감성에 관한 교육을 받아야 합니다. 데이 터 센터의 통제 구역은 오염물이 생성되는 작업으로부터 철저히 격리되어야 합니다. 이상적 으로 인쇄실, 회계실, 지시 센터 또는 기타 높은 수준의 기계 작업과 수작업이 필요한 구역은 데이터 센터에서 직접 노출되면 안됩니다. 이러한 구역으로 오가는 경로에는 주 데이터 센터 구역을 통과하는 트래픽이 있으면 안됩니다.

# **색인**

### <span id="page-68-0"></span>**기호**

CLINK 연결, [46](#page-45-5) FICON 업그레이드, [22](#page-21-4) FICON 포트 지정, [49](#page-48-3) HVAC, [36](#page-35-4) HVAC 요구 사항, [33](#page-32-4) IP 연결 예, [45](#page-44-4) ippath 정의, [46](#page-45-6) MVS 호스트 소프트웨어 요구 사항, [19](#page-18-2) RTD 연결 예, [50](#page-49-3) SFP, [22](#page-21-5) VLE 연결, [46](#page-45-7) VSM 6 기본 구성, [21](#page-20-4) VSM 6 기본 장치, [21,](#page-20-5) [35](#page-34-3) VSM 6 제품 개요, [13](#page-12-3) VSM 6 플랫폼, [14](#page-13-1) VSM 솔루션, [13,](#page-12-4) [13](#page-12-4) ZIL SSD 업그레이드, [22](#page-21-6)

#### **ㄱ**

격년 작업, [67](#page-66-2) 경사로 기울기, [27](#page-26-5) 계획 목표, [15](#page-14-3) 계획 및 구현 개요, [15](#page-14-4) 계획 스프레드시트, [16](#page-15-2) 계획 작업, [16](#page-15-3) 계획 팀, [15](#page-14-5) 계획 팀 구성, [15](#page-14-5) 구성 계획, [21](#page-20-6) 구성 계획 개요, [23](#page-22-4) 구조 치수 및 장애물, [27](#page-26-6) 구현 계획, [17](#page-16-5) 구현 계획 목표, [17](#page-16-6) 구현 계획 프로세스 개요, [17](#page-16-7) 기본 구성, [21,](#page-20-7) [35](#page-34-4)

#### **ㄴ**

네트워크 기반구조 요구 사항, [18](#page-17-2) 노출 지점, [64](#page-63-2)

#### **ㄷ**

단락, [62](#page-61-6) 단파 SFP, [22](#page-21-7) 데이터 센터 안전, [28](#page-27-4)

#### **ㅁ**

무게, [36](#page-35-5) 물리적 현장 준비 계획, [25](#page-24-3)

#### **ㅂ**

바닥 시공 요구 사항, [33](#page-32-5) 바닥 하중 등급, [27](#page-26-7) 바닥 하중 사양 및 참조, [34](#page-33-5) 바닥 하중 요구 사항, [33](#page-32-6) 방 조건, [62](#page-61-7) 보관 중인 데이터 암호화, [57](#page-56-1) 보관 품목, [61](#page-60-6) 복제 포트 정의, [45](#page-44-5) 복제 포트, 정의, [45](#page-44-6) 부식성 고장, [62](#page-61-8) 비상 전원 제어, [28](#page-27-5)

#### **ㅅ**

서비스 가능성 요구 사항, [19](#page-18-3) 서비스 여유 공간, [36](#page-35-6) 스토리지 용량 업그레이드, [21](#page-20-8)

#### **ㅇ**

암호화, [57](#page-56-1) 엘리베이터 리프팅 용량, [27](#page-26-8) 여과, [64](#page-63-3) 열 고장, [62](#page-61-9) 오염물 성질 및 오염원, [60](#page-59-1) 오염물 영향, [62](#page-61-10) 오염물 제어, [59](#page-58-3) 올린 바닥 받침대 등급, [34](#page-33-6) 올린 바닥 패널 등급, [34](#page-33-7) 올린 바닥의 가로 안정성 등급, [34](#page-33-8) 외부 공기, [61](#page-60-7) 외부 영향, [61](#page-60-8) 용량, [35](#page-34-5) 운영자 작업, [61](#page-60-9) 이더넷 포트 지정, [39](#page-38-3) 이중 독립 전원 공급 장치, [31](#page-30-3) 입력 전원 요구 사항, [30](#page-29-3)

#### **ㅈ**

장비 지점 간 전송, [27](#page-26-9) 장파 SFP, [22](#page-21-8)

전기 잡음, [31](#page-30-4) 전원, [36](#page-35-7) 전원 분배 시스템, [28](#page-27-6) 접지 B-Series 장비, [30](#page-29-4) 정전기, [32](#page-31-2) 제품 개요, [13](#page-12-3) 제품 소개, [13](#page-12-3)

#### **ㅊ**

청소 작업, [61](#page-60-10) 치수, [35](#page-34-6)

#### **ㅎ**

현장 전원 분배 시스템, [28](#page-27-7) 현장 준비 계획, [25](#page-24-4) 현장 준비 계획 프로세스, [25](#page-24-5) 화재 방지 지침, [28](#page-27-8) 환경 사양, [34](#page-33-9) 환경 오염물, [59](#page-58-4) 환경 요구 사항 및 위험물, [33](#page-32-7)